*Técnicas de Visualización Avanzada para la recuperación del Patrimonio desaparecido El proyecto de Goerlich para la Plaza del Ayuntamiento de Valencia*

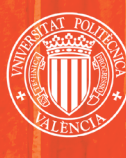

UNIVERSITAT POLITÈCNICA VALÈNCIA

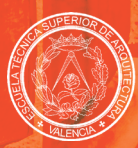

**ESCUELA TÉCNICA SUPERIOR DE ARQUITECTURA** 

**Trabajo de fin de grado** Grado en Fundamentos de la Arquitectura Escuela Técnica Superior de Arquitectura de Valencia Curso 2018/2019

**Autor** Francisco José Catalán Tamarit **Tutora** Susana Iñarra Abad **Tutor** Pedro Cabezos Bernal

*Técnicas de Visualización Avanzada para la recuperación del Patrimonio desaparecido. El proyecto de Goerlich para la Plaza del Ayuntamiento de Valencia.*

*Técnicas de Visualización Avanzada para la recuperación del Patrimonio desaparecido El proyecto de Goerlich para la Plaza del Ayuntamiento de Valencia*

![](_page_1_Picture_2.jpeg)

**Trabajo de fin de grado** Grado en Fundamentos de la Arquitectura Curso 2017/2018

**Autor** Francisco Catalán Tamarit **Tutora** Susana Iñarra Abad **Tutor** Pedro Cabezos Bernal

**Técnicas de Visualización Avanzada para la recuperación del Patrimonio desaparecido. El proyecto de Goerlich para la Plaza del Ayuntamiento de Valencia.**

#### **Resumen**

El presente trabajo de fin de grado consiste en analizar las técnicas de visualización avanzada para recuperar la memoria de los bienes arquitectónicos desaparecidos en un periodo concreto de la historia Valenciana. Las ciudades sufren un cambio constante impulsado por múltiples factores, durante el proceso se pierden muchas propuestas arquitectónicas y urbanísticas que pertenecieron a una etapa de la historia y formaron parte de la memoria colectiva, las nuevas tecnologías nos permiten no olvidar y recuperar virtualmente esos recuerdos de una forma veraz técnicamente. En Valencia, concretamente la plaza del ayuntamiento, ha vivido un cambio constante a lo largo de su historia. La intención de este trabajo es viajar a 1933 virtualmente a la plataforma Goerlich, donde la Plaza del Ayuntamiento se llamaba comúnmente "la Tortada" producto del arquitecto Valenciano Javier Goerlich.

La metodología empleada será la modelación de la plaza a partir de la información gráfica previa usando motores de videojuego. Se estudiará los cambios que ha sufrido la plaza del ayuntamiento de Valencia, desde sus orígenes hasta la actualidad. Por medio de imágenes de archivo e información recopilada en publicaciones de la época. El trabajo se centrará en el periodo de 1930 a 1955 en la que se encontraba la Plaza del Ayuntamiento que proyectó del arquitecto Javier Goerlich. Con la ayuda de software 3d y motores de videojuego se modelará y ambientará el proyecto a la vez que se permitirá interaccionar con el mismo.

Se pretende realizar un modelo de inmersión virtual que aportará los detalles del proyecto original e información añadida, viajar visualmente al pasado para enriquecer perspectivas diferentes sobre un entorno arquitectónico, perspectivas de un patrimonio perdido.

#### **Palabras clave**

Realidad aumentada, ETSA Valencia, plaza del ayuntamiento de Valencia, patrimonio histórico, patrimonio desaparecido, motor de videojuego

#### **Resum**

**Técnicas de Visualización Avanzada para la recuperación del Patrimonio desaparecido. El proyecto de Goerlich para la Plaza del Ayuntamiento de Valencia. Técnicas de Visualización Avanzada para la recuperación del Patrimonio desaparecido. El proyecto de Goerlich para la Plaza del Ayuntamiento de Valencia.**

El present treball de final de grau consisteix en analitzar les tècniques de visualització avançada per recuperar la memòria dels béns arquitectònics desapareguts en un període concret de la història valenciana. Les ciutats sofreixen un canvi constant impulsat per factors múltiples, I és durant aquest procés que es perd deixen moltes propostes arquitectòniques i Urbanísticas que vàrem pertànyer a una època de la història i varen formar part de la memòria col·lectiva. Les noves tecnologies ens permeten no oblidar i recuperar virtualment eixos records d'una forma veraç tècnicament parlant. En València, concretament la Plaça de l'Ajuntament s'ha viscut un canvi constant a llarg de la seua història. La intenció d'aquest treball és viatiar a 1933 virtualment, a la plataforma realitzada per l'arquitecte Goerlich, on la plaça de l'Ajuntament es deia comunment "la Tortada". This final degree thesis will try to process some advanced visualization techniques to recover the architectonic goods' memory in missing constructions in a specific time of valencia history. Cities suffer great and regular changes, impulsed by multiple factors. During the process, lots of architectonic and urban proposals which belonged to a particular historic era and belonged to collective memory, are then lost for good. New technologies allow us not to forget but virtually recover those memories, in a truthful way technically speaking. In Valencia and specifically on its Townhall Square, there've been continuos changes over time. The aim of this thesis is to virtually make a journey to 1933 and the platform built on the square by architect Goerlich. This square was popularly called "la Tortada" back then.

#### **Paraules claus**

#### **Abstract**

La metodologia empleada serà la modelització de la plaça a partir de la informació gràfica prèvia, utilitzant motors de videojoc. S'estudiaran els canvis que ha patit la Plaça de l'Ajuntament de València, dels seus orígens fins a l'actualitat, per mitjan d'imatges d'arxiu i informació recopil.lada en publicacions de l'època. El treball es centrarà en el període de 1930 fins a 1955, on es trovaba la Plaça de l'Ayuntament projectada per l'arquitecte Javier Goerlich. Amb l'ajuda del software 3D i motors de videojoc es model.larà i ambientarà el projecte al mateix temps que es permetrà interaccionar amb aquest. The methodology which will be used will be the modeling of the Square from graphic data previously retrieved, and a video game engine simulator. There will be studied the changes which have affected Valencia's Townhall Square, from its origins until nowadays, through archive images and data retrieved from specialized publications of the time. This works' research will be focused on the 1930- 1955 period, in which there was the Square projected by architect Javier Goerlich. Using specific 3-D software and video game engines the project will be modeled and set at the same time that it will be allowed to interact with it.

Es pretén realitzar un model d'inmersió virtual que aportarà els detalls del projecte original e informació afegida, viatjar visualment al passat per enriquir perspectives diferents sobre un emplaçament arquitectònic; perspectives d'un patrimoni ja perdut. It is intended to make a virtual full immersion model that will provide the details of the original project and added information, to visually travel to the past to enrich different perspectives on an architectural environment, which are perspectives lost nowadays, unfortunately.

Realitat augmentada, ETSA València, Plaça de l'Ajuntament de València, patrimoni històric, patrimoni desaparegut, motor de videojoc Augmented reality, ETSA Valencia, Valencia's Townhall Square, historic patrimony, lost patrimony, video game player simulator

#### **Keywords**

*Técnicas de Visualización Avanzada para la recuperación del Patrimonio desaparecido.*  6 7 *El proyecto de Goerlich para la Plaza del Ayuntamiento de Valencia.*

# **Agradecimientos Índice**

# **1. Introducción**

- 1.1. Motivaciones
- 1.2. Objetivos
- 1.3. Contexto histórico
- 1.4. Contexto técnico

# **2. Caso práctico**

2.1. El proyecto de la Plaza del Ayuntamiento de Valencia (1933-1961), por el arquitecto

- 
- Fco. Javier Goerlich Lleó
- 2.2. Recuperación del patrimonio perdido
- 2.3. Metodología del modelado 3D
- 2.4. Metodología de la puesta en escena
- **3. Conclusiones**

# **4. Fuentes y bibliografía**

- 4.1. Enlaces web
- 4.2. Índice de imágenes

# **Anexos**

Resultado. Inmersión virtual Planimetrias recuperadas del archivo histórico

En primer lugar, me gustaría dar las gracias a todos los profesionales y compañeros que me han dado ánimos y me han transmitido los conocimientos para poder llevar a cabo este trabajo académico. Ha sido toda una aventura y una bella experiencia haber realizado este trabajo académico.

Gracias especialmente a Santi y Amanda que con su inmensa paciencia y gran esfuerzo me han ayudado a lograrlo. Por último, gracias a mi familia y a Marfa por el apoyo moral que sin duda ha logrado que termine el trabajo.

**1. Introducción**

El relativamente reciente cambio de siglo XX al XXI vino acompañado de una serie de revoluciones en todos los aspectos de la vida que, inevitablemente, y poco a poco, también han afectado a la arquitectura y todas las cuestiones objeto de esta disciplina y el ejercicio de su profesión. En lo que se refiere a arquitectura y el estudio del patrimonio y edificios existentes, el compendio de herramientas y técnicas de visualización o medición digitalizada modernas, que se tratarán en este trabajo, han significado un avance muy significativo en cuanto a la forma tradicional de afrontar cualquier proyecto. El interés de este Trabajo se basa en dichas técnicas de restitución, modelado y visualización para, posteriormente, aplicarlo a un caso de estudio con la finalidad concreta de obtener una herramienta útil aplicable a proyectos arquitectónicos con finalidades variadas, como pueden ser la musealización, entre otros.

Para poder encuadrar este Trabajo de Fin de Grado, sus motivaciones principales, objeto y finalidad, se realizará en un primer lugar un recorrido por los antecedentes que lo han precedido e inspirado, para posteriormente, encuadrar el caso práctico tanto de forma cronológica como de una manera más formal, enfocada a su estudio desde el punto de vista de la visualización digital, ilustrando los procesos seguidos para llevar a cabo la realización del modelo y su posterior exportación, con las posibilidades, pero también dificultades que ello pueda acarrear.

Por último, ofrecer la herramienta obtenida en una plataforma de descarga abierta a todo aquél que quiera consultarla y contribuir a la mejora de un proyecto que no pretende más que poner en valor el patrimonio y la historia de la ciudad de Valencia, desde el punto de vista de la era tecnológica y digital en que vivimos actualmente.

# **1. Introducción 1.1. Motivaciones**

![](_page_5_Picture_1.jpeg)

Figura 1. Fotografía aérea de Plaza de Ayuntamiento de Valencia. Año 2012

![](_page_5_Picture_13.jpeg)

gura 4. Fotografía aérea de Plaza de Ayuntamiento de Valencia. Año 1958

A pesar de ser una disciplina muy ligada a procesos y metodologías de trabajo heredadas de tiempos lejanos, la arquitectura está al mismo tiempo condicionada a los cambios tecnológicos del momento sin los cuales, no es posible lograr avances de cara al futuro, pero tampoco lograr entender ciertos aspectos del pasado. Así, mi entrada en contacto con el mundo de la construcción y la arquitectura al comienzo del Grado coincide con un momento de máximo apogeo en la utilización y democratización de una gran variedad de tecnologías y técnicas que facilitan la obtención de datos significativos para la restitución y restauración de edificios o levantamiento de planimetrías, entre otros. Tal y como hace unos años resultaría casi imposible asumir que Internet se convertiría en una herramienta de uso masivo y desplazaría a las enciclopedias como fuente principal de obtención de información, conforme avanzaba cursos en el Grado en Arquitectura comencé a ser testigo de una revolución digital aplicada a la recuperación y posterior estudio de edificios y otros elementos urbanos, tanto en estado de deterioro o extremadamente modificados, como ya desaparecidos. Donde antes se utilizaban la cinta métrica y métodos más o menos rudimentarios de medida y balización, hoy se utilizan punteros láser, cámaras termográficas o escáneres que, si bien no sustituyen de ninguna manera los métodos tradicionales, pueden resultar más exactos en su uso, aportar una mayor cantidad de datos o permitir un procesado de estos más exhaustivo.

Mi intención con este Trabajo de Fin de Grado no es otra que la de explorar una forma contemporánea de realizar una anastilosis digital de un elemento urbano ya desaparecido, tanto como puesta en valor de este fragmento de ciudad perdido, como intentar crear una metodología útil de trabajo aplicable a posibles casos similares. Mi interés por las novedades tecnológicas y la aplicación de éstas al campo de la arquitectura, me han conducido a plantear un trabajo que combinará diferentes técnicas de recuperación de patrimonio histórico, para, en última instancia, ofrecer un recurso didáctico con aplicaciones como la musealización o el paseo virtual.

![](_page_5_Picture_3.jpeg)

Figura 2. Fotografía de Plaza del Ayuntamiento de Valencia. Año 2015

![](_page_5_Picture_5.jpeg)

10 Técnicas de Visualización Avanzada para la recuperación del Patrimonio desaparecido. **11** *El proyecto de Goerlich para la Plaza del Ayuntamiento de Valencia.* Ayuntamiento de Valencia. Año 2018

![](_page_5_Picture_15.jpeg)

Figura 5. Fotografía aérea de Plaza del Ayuntamiento de Valencia. Año 1950

![](_page_5_Picture_17.jpeg)

Figura 6. Fotografía aérea de Plaza del Ayuntamiento de Valencia. Año 1960

12 Técnicas de Visualización Avanzada para la recuperación del Patrimonio desaparecido. *El proyecto de Goerlich para la Plaza del Ayuntamiento de Valencia.*

Uno de los objetivos principales de este trabajo, y además, una tarea imprescindible para llevarlo a cabo y lograr un producto final de cierta calidad gráfica, utilidad a posteriori, y rigor histórico es la fase de documentación previa. Podría parecer que en un trabajo con tales connotaciones tecnológicas no sería necesario recurrir a fuentes más convencionales como puedan ser bibliotecas, archivos municipales e históricos y similares. Sin embargo, resulta todo lo contrario, ya que, debido a la naturaleza patrimonial del proyecto, y a la poca documentación técnica existente acerca de éste en la red (donde, sin embargo, sí es sencillo encontrar otro material, como vídeos o fotografías de la época, que en ciertos momentos clave del trabajo serán de mucha utilidad), es imprescindible realizar una planificación previa de los lugares y material que se pueda encontrar en archivos municipales o de las fundaciones pertinentes.

Así, es necesario tener en cuenta las limitaciones tanto en cuanto al contenido y su enfoque académico en este trabajo, como a la limitación del tiempo que se va a emplear para realizar esta investigación previa. Como se ha comentado previamente, una investigación absolutamente necesaria, pero que necesita de unas pautas concretas para invertir únicamente el tiempo imprescindible y lograr el mejor y máximo rendimiento de ésta para posteriormente, plasmar los resultados tanto en el trabajo escrito, como en el modelo virtual.

Como resultado de esta planificación, se visitan los archivos históricos del Ayuntamiento de Valencia, donde se obtienen las planimetrías pertinentes a través de fotografías, dada la imposibilidad de realizar una copia mediante escáner por las restricciones y seguridad del propio archivo. Esto no supone un problema, ya que las fotografías son corregidas posteriormente para obtener unas imágenes de una calidad muy fiel y lo más aproximada posible a la encontrada en la realidad o la que podría obtenerse con un escáner. En segundo lugar, se visita también el archivo de la Fundación Goerlich, donde se accede a material complementario del archivo del arquitecto. Por último, se realiza un trabajo de campo mediante el estudio pormenorizado de elementos de la Plaza del Ayuntamiento de 1933 reubicados actualmente en la ciudad y, por lo tanto, accesibles para realizar fotografías y diferentes procesos de reconstitución mediante fotogrametría; así como la recopilación de una serie de fotografías históricas de la época tratada, de donde obtener elementos de forma puntual.

![](_page_6_Picture_5.jpeg)

Figura 9. Fotografía de la memoria hallad en el Archivo Historico de Valencia.

### **1.2.1. Objetivo gráfico: investigación y documentación: 1.2.2. Objetivo en el ámbito de la recreación 3D**

El objetivo de este trabajo de final de grado es generar una recreación virtual con la que transmitir una vivencia visual y didáctica interactiva utilizando como medio una obra arquitectónica desaparecida de interés en un momento concreto del pasado. El caso de estudio elegido es un emplazamiento emblemático y bien conocido por quiénes habitamos en la ciudad de Valencia, como es la Plaza del Ayuntamiento. El emplazamiento, de entorno variable, ha vivido innumerables cambios a lo largo de su historia, que serán desarrollados posteriormente en esta investigación. Con el presente trabajo se pretende realizar un viaje a una etapa de la historia en particular, donde la plaza tal y como la conocemos hoy en día, tenía un aspecto diferente al actual y de considerable interés.

Con esta recreación virtual se busca generar no sólo una vivencia visual en primera persona, sino crear una sensación próxima a la realidad, trabajando aspectos ambientales como la luz real y los materiales originales, que además incluya información técnica e histórica con la que aprender y enseñar de una forma veraz e intuitiva. Exportando este contenido virtual a dispositivos que nos permitan tener una vivencia "in-situ" de la obra arquitectónica, es decir, realidad aumentada (firgura 12).

Además, existe el objetivo de recuperar un pedacito de la historia valenciana y acercarla de forma visual a todo el que esté interesado en conocer los entresijos de nuestra ciudad y su bella historia. Se pretende sentar una base con la que continuar aplicando las nuevas técnicas visuales y futuras en la recuperación o catalogación del patrimonio existente, desaparecido u olvidado y disponer de herramientas didácticas y visuales aptas para usuarios técnicos o interesados en la materia.

![](_page_6_Picture_15.jpeg)

![](_page_6_Picture_1.jpeg)

Figura 7. Fotografía Archivo histórico de Valencia.

![](_page_6_Picture_17.jpeg)

Figura 10. Fotografía del subsuelo de la "Tortada". Año 1951.

![](_page_6_Picture_3.jpeg)

Figura 8. Fotografía del interior del archivo histórico de Valencia.

![](_page_6_Picture_19.jpeg)

Figura 11. Fotografía de la demolición de la Tortada. Año 1961.

Figura 12. Captura de la simulación de NutsNuts apartamento.

*Técnicas de Visualización Avanzada para la recuperación del Patrimonio desaparecido.*  14 15 *El proyecto de Goerlich para la Plaza del Ayuntamiento de Valencia.*

En el año 1823, los constitucionalistas convierten en un cuartel de artillería gran parte del convento, retirándose la comunidad de franciscanos a otras zonas del edificio, para finalmente abandonarlo en el año 1835, en pleno auge de las revueltas anticlericales dentro de las sublevaciones al Estatuto Real y movimientos políticos en el contexto de la Revolución liberal española. En este momento, los jardines que conformaban la plaza, pasan a llamarse Plaza de la Libertad. El convento, ya en ruinas, se derruye en 1891 encuadrándose en la presentación del primer proyecto de reforma estructural de la ciudad, diseñado por Monleón y Sancho, y la plaza pasa a llamarse Plaza de Emilio Castelar, tomando el nombre del presidente de la I República Española y siendo un vacío importante en la trama urbana de la zona hasta que en 1899 el Ayuntamiento llega a un acuerdo con Hacienda para adquirir los lotes que conformaban el solar.

Coincidiendo con la entrada del siglo XX y los cambios en el entorno promovidos por los nuevos estilos de la época, como el eclecticismo, así como el cambio en el modelo urbanístico imperante y la construcción de nuevos edificios y dotaciones entre 1910 y 1920: "(…) Dentro de esta política municipal de renovación, se aprovará el Plan Aymamí en 1911, que cuando llegó Goerlich al Ayuntamiento no había dado lugar a una sola construcción o expediente de derribo. En cambio, el barrio de Pescadores, quizá por la pobreza de sus propietarios y habitantes, será derribado en dos años (1907-1909) y edificado en menos de diez.(…) hay una noticia de una propuesta de Plaza Mayor rectangular para la que ya se llamaba de Emilio Castelar, recurrida en 1925 por el Ateneo Mercantil" (Estellés Ceba, 2009) requieren de la conexión de la antigua Bajada de San Francisco con la Calle San Vicente Mártir, así como la apertura de la plaza hasta lograr una geometría y un entorno más aproximados a como la conocemos hoy en día.

La Exposición Regional de 1909 y la fundación de compañías como Banco de Valencia (importante promotor, al igual que entidades como Caja de Ahorros de Monte de Piedad de edificios-sede y de oficinas con un marcado carácter monumental) propician la consolidación del eclecticismo valenciano como un estilo arquitectónico relevante para la configuración urbana de Valencia, y que propicia las bases necesarias para la modernización de la ciudad con el cambio de siglo (García Codoñer et al., 2007). Según de Soto Arándiga, el eclecticismo cuenta con todos los beneplácitos de la sociedad valenciana, y convivirá con el modernismo, a quién le sobrevivirá adaptándose a inspiraciones barrocas, renacentistas y casticistas desde 1915 hasta 1930 (de Soto Arándiga, 2012). Influye también el hecho de que, en 1904, la antigua Casa de la Enseñanza comenzase a reformarse para albergar el edificio que hoy conocemos como el Ayuntamiento de Valencia, que se trasladó hasta el lugar donde se encuentra ahora desde su antigua ubicación en los jardines del Palacio de la Generalitat.

## **1.3. Contexto histórico. ¿Por qué la Plaza del Ayuntamiento en 1933?**

![](_page_7_Picture_18.jpeg)

17. Vista aérea de la plaza pre-Tortada con los puestos de flores.

Convento de San Francisco bai la nieve. 1885

La plaza del Ayuntamiento es por antonomasia el lugar donde se encuentra el consistorio de un área urbana, y directamente relacionado con su denominación y pertenencia al imaginario colectivo, es el punto de la ciudad o pueblo donde convergen las vías y usos de mayor importancia. La Plaza del Ayuntamiento de un pueblo o ciudad cualquiera es, sencillamente, el espacio donde ocurre toda manifestación que pueda considerarse de relevancia para ese lugar.

En concreto, la Plaza del Ayuntamiento de Valencia cuenta con una historia propia muy extensa en el tiempo, desde principios del siglo XIII, momento en que el Rey Jaime I cede la parcela extramuros a la congregación de padres franciscanos para construir el Convento de San Francisco ( figura 14), así como diversas casas en la ciudad dónde éstos pudiesen habitar mientras se construía dicho edificio (Artola Castellets, 2013). Un Real Privilegio posterior ratificaba este hecho con fecha 11 de enero de 1239, una vez tomada la ciudad. El convento contaba con un edificio principal y unos jardines delimitados por un muro de tapial que no permitían el paso de un lado a otro de lo que hoy conocemos como Plaza del Ayuntamiento, si bien es cierto que las edificaciones que rodeaban este espacio urbano distan considerablemente de la imagen y los límites que tenemos hoy en día del lugar.

Conforme el convento que contaba con unos orígenes bastante humildes, fue recibiendo donaciones, el edificio se fue transformando y pasó a ser un importante conjunto monumental que colmataba gran parte del solar otorgado por Jaime I junto a sus jardines. A finales del siglo XIV, el rey Pedro IV "el Ceremonioso" amplía las murallas, por lo que el Convento de San Francisco queda englobado ya en el término urbano de la ciudad de Valencia. El conjunto, que amenazaba ruina, se vio sometido a una importante reforma que consolidó capillas, claustro y Sala Capitular entre otros.

A finales del siglo XVII, el crecimiento de la ciudad, que ya incluía algunas edificaciones y alquerías incluso en la orilla derecha, así como los progresivos cambios sociales y culturales, comienzan a hacer mella en la estructura y circulaciones dentro de la ciudad, cuya población se ve agraviada por la presencia de los jardines cerrados del convento, que dificultan el paso de un lado a otro y obligan a rodear todo el conjunto monumental, desde la calle Sangre hasta el Barrio de Pescadores, donde hoy se encuentra la calle de las Barcas. Las autoridades de la época trataron de negociar con los monjes la supresión de este muro de tapia, pero no lo lograron en aquel momento. Este acuerdo se logró casi dos siglos después, en 1805, cuando el intendente Cayetano de Urbina ordena la demolición de los restos de una tapia en muy malas condiciones y talar el arbolado de los jardines, convirtiendo la zona en un espacio que la población podía utilizar como circulación y en sus momentos de ocio (Huguet Chanzá, 2013).

Figura 14. Plano histórico. Convento de San Francisco.

![](_page_7_Picture_8.jpeg)

![](_page_7_Picture_1.jpeg)

Figura 13. Fotografía de la Plaza del Ayuntamiento. Año 1933.

![](_page_7_Picture_3.jpeg)

![](_page_7_Picture_16.jpeg)

Figura 16. Cartografía con nueva distribución del espacio de la plaza.

![](_page_7_Picture_20.jpeg)

Figura 18. Plaza del Ayuntamiento de Valencia. Año 1940

se relata cómo a pesar de haber sido un fracaso en su utilización, aparentemente, se aprecia el valor arquitectónico y ornamental de la plaza, numerando piedra a piedra sus elementos en la demolición para poder reubicar en diferentes puntos de la ciudad las fuentes, pavimento y numerosas piezas decorativas que a día de hoy pueden encontrarse en diferentes lugares, y que han servido como documento físico en la toma de datos realizada para este Trabajo.

El motivo de estudio de esta plaza, y en concreto, en este momento histórico singular, que abarca desde la construcción de esta infraestructura apenas tres años antes del conflicto bélico hasta su conversión en aparcamiento en superficie, en 1961 para posteriormente, convertirse en la plaza que conocemos actualmente como "la Plaza del Ayuntamiento", es el de reivindicar la importancia de lo singular en la ciudad de Valencia, en un momento en el que cada vez más, incluso las plazas principales de ciudades alejadas miles de kilómetros comienzan a asimilarse de forma preocupante. Las plazas de las ciudades son cada vez más una oda al hormigón y el adoquín utilizados en la mayoría de los casos, sin orden ni concierto. Se pretende, de alguna forma mediante este trabajo académico, poner en valor y realizar una crítica a una plaza que, si bien no serviría de paradigma de un urbanismo accesible y cuyo funcionamiento fue muy cuestionado en el momento, aportaba un atractivo visual a un lugar que hoy en día resulta incluso, anodino. Tal fue su relevancia que, actualmente se está retomando la idea de recuperar partes del planteamiento realizado por Goerlich, precisamente por lo poco interesante que resulta una explanada cuyo máximo atractivo y afluencia se produzcan probablemente durante los quince días en que se suceden las mascletàs durante las fallas. Es gracias a esta continua revisión del espacio de la Plaza del Ayuntamiento en forma de constantes propuestas de concursos públicos para rediseñarla, pasando por la transformación de la fundación Goerlich en trending topic a través de noticias y publicaciones en redes sociales la que suscita mi interés acerca de este momento histórico particular, y uno de los motivos que me animó a estudiar la Plaza.

![](_page_8_Picture_11.jpeg)

![](_page_8_Picture_0.jpeg)

19. Fotografía de la Plaza Emilio Castelar antes de la reforma. Año1931.

El traslado de la antigua Estación de Ferrocarril en 1917 desde su antigua ubicación en el solar que ocupa actualmente la sede de Telefónica hasta el emplazamiento actual en la calle Xátiva con el edificio promovido por la "Compañía de los Caminos de Hierro del Norte de España" fue crucial para impulsar los últimos cambios que sentarían las bases de la Plaza del Ayuntamiento de Valencia tal y como la conocemos hoy en día. Así, entre 1927 y 1933, el arquitecto Javier Goerlich Lleó, en aquel momento arquitecto mayor de la ciudad (jdiezarnal.com, no date) realiza una intervención en la que la plaza y se divide en tres niveles (parte superior, cota calle y entorno, y cota inferior), en un estilo ecléctico-neobarroco que quedó bautizada popularmente como "La Tortada". La configuración y diseño de esta plaza resultan de una modernidad considerable, gracias a la dualidad de usos entre la superficie y el sótano, destinado a albergar a las floristas y sus puestos de venta, que habían tomado la plaza en el momento en que ésta comenzó a utilizarse para realizar los mercados semanales y en fechas señaladas como Navidad una vez quedó liberado el espacio del convento y sus jardines. La utilización de lucernarios para la iluminación interior, la adaptación a la diferencia de cota entre un lado y otro de la Plaza o la relación interior-exterior entre espacios son gestos que, sumados a la estética ecléctica que aporta elementos barrocos y tradicionales de la arquitectura valenciana, aportan la que fue probablemente la pieza más singular de la trama urbana de la ciudad de Valencia en aquel momento.

Las noticias referentes a la inauguración de "la Tortada" indican que el arquitecto Goerlich fue felicitado por las autoridades de la época por la obra, que, sin embargo, no fue tan bien recibida entre viandantes y floristas. Éstas últimas, aparentemente, vieron mermada su capacidad de venta al encontrarse enterrados unos kioskos de flores que desde los años 20 habían estado en la superficie de la Plaza, accesibles a todo aquél que pasara, y que obligaba al público a acceder al nuevo mercado a través de unas escaleras descendentes. Los transeúntes se vieron de nuevo en la circunstancia de tener un elemento central que obstaculizaba el cruce longitudinal desde el Mercado Central hacia el barrio de Ruzafa, o el transversal desde la calle Sangre hasta Barcas, que implicaba o bien, rodear el macizo de la plaza, o subir y bajar sus escaleras para poder atravesarla. Según un artículo del periódico Las Provincias, la demolición de la plataforma Goerlich se vio influida entre otras circunstancias, por la clausura del Mercado de Flores en 1944, que la gente calificaba como no menos que un lugar oscuro y poco higiénico donde se producían situaciones poco agradables (Puche, 2011). La hipótesis que manejo para este contexto histórico es que, la riada del año 57 fue la gota que colmó el vaso en la demolición de una plataforma y subterráneo que no funcionaron como se esperaba desde el principio, y que el desastre que enterró a la ciudad bajo toneladas de barro dejó absolutamente inservibles (figura 22).

El gobierno local desmanteló finalmente la Tortada en el año 1961, en un gesto en pro de la modernidad y el uso cada vez más mayoritario del automóvil, así como la consolidación de los festejos falleros y populares, que cada vez demandaban mayor espacio en la plaza. Remitiéndonos de nuevo a la crónica ofrecida por Las Provincias,

![](_page_8_Picture_2.jpeg)

Figura 20. Vista aérea de la Plaza realizada por Enrico Pezzi.

![](_page_8_Picture_4.jpeg)

Figura 21. Puestos de las floristas en el sótano de la obra.

![](_page_8_Picture_16.jpeg)

Figura 22. Fotografía de la riada en el año 1957.

![](_page_8_Picture_20.jpeg)

Tortada". Año 1962.

Figura 25. Fotografía de unafamilia disfrutando de un día en la plaza. Año 1950.

![](_page_8_Picture_12.jpeg)

Figura 24. Fotografía de la mascleta encima de la "Tortada". Año 1952.

![](_page_8_Picture_18.jpeg)

Figura 23. Fotografía del derribo de "la Tortada".

*Técnicas de Visualización Avanzada para la recuperación del Patrimonio desaparecido.*  18 19 *El proyecto de Goerlich para la Plaza del Ayuntamiento de Valencia.*

En este aspecto, se intenta asimilar la vanguardia propuesta por Goerlich y que su diseño vuelva a estar en boga, con el hecho de utilizar las tecnologías que actualmente también son vanguardia y pioneras en la democratización del diseño y puesta en marcha de videojuegos. Ello sumado a que el diseño de la Plaza, su entorno, materialidad y detalles indican perse el tipo de software que hay que utilizar en esta recreación, bien por su facilidad de uso, intuitividad y curva de aprendizaje, como por las características de modelado y procesado de datos que aportan respecto a otros programas disponibles.

*RHINOCEROS ->* Es un software tipo CAD comercializado por la empresa McNeel, que utiliza el sistema NURBS para realizar los modelos en tres dimensiones. Es sencillo de utilizar, pero además, teniendo en cuenta su curva de aprendizaje e intuitividad, los resultados que aporta respecto al manejo de la geometría, el procesado y modelado a partir de líneas en 2D son de una calidad muy razonable. Es versátil y preciso, y optimiza la visualización del modelo para evitar que éste colapse el resto de herramientas en el ordenador. Dada la complejidad de la plaza de Goerlich, es el software que se decide utilizar porque aporta ese flujo de trabajo cómodo pero exacto que requiere este proyecto arquitectónico.

*UNREAL ENGINE ->* Es actualmente una de las herramientas de producción de videojuegos más utilizada en la industria. Lanzada por la compañía EpicGames, es además un software de licencia abierta. Aunque probablemente no logra la funcionalidad que otros motores de renderizado para videojuegos pueden aportar (como otro de los mayoritarios, UNITY), su uso está muy extendido en la visualización arquitectónica gracias a la calidad y manejo de la luz y los materiales respecto a otros softwares que quizá están más enfocados a desarrolladores o programadores.

*PHOTOSCAN ->* Herramienta empleada para el modelado a través de fotografías tomadas en diferentes ángulos. Photoscan utiliza la metodología derivada de la obtención de posición, dimensión y características de un objeto a través de la superposición de varias fotografías (según la definición de fotogrametría realizada por Z. Sánchez en su Trabajo Fin de Máster "Procesado fotogramétrico a partir de imágenes digitales y generación de datos espaciales para modelo 3D"). Se trabaja con la información tridimensional que aportan las imágenes bidimensionales tomadas de la fuente reubicada en la rotonda de Zaidía (jdiezarnal.com, s.f.) así como las columnas, ahora parte del "Monumento als Maulets" en la Avenida Antiguo Reino de Valencia.

*ZBRUSH + SUBSTANCE DESIGNER ->* Son dos programas permiten filtrar los datos que los programas anteriores proporcionan, tanto en lo referente al modelado de las mallas y polígonos como a la luz y materiales con el fin de aligerar y optimizar el modelo para su posterior puesta en escena.

## **1.4.Contexto Técnico. Antecedentes y técnicas de visualización avanzadas aplicadas**

![](_page_9_Picture_3.jpeg)

imer ordenador con software CAD. Año 1957.

![](_page_9_Picture_5.jpeg)

La informática gráfica puede definirse como el conjunto de técnicas que permiten crear una imagen por ordenador (Campos, s.f.). Nació con la intención de transmitir al usuario una información de forma comprensible y sencilla, sin utilizar datos numéricos que complicasen la tarea. Su creación se remonta a 1944 en el Massachusetts Institute of Technology (MIT) (figura 27), con una computadora capaz de trabajar con datos en tiempo real llamada Whirlwind destinada a simular vuelos de entrenamiento para los pilotos de bombarderos en las Fuerzas Armadas estadounidenses. Existen numerosos trabajos y artículos académicos que ya tratan la parte más histórica de este tema, y sitúan en una línea temporal los hitos que han marcado el desarrollo de las tecnologías CAD, como el Trabajo de Fin de Grado realizado en la ETSA Valencia titulado "El proyecto de arquitectura en Unreal 3D para la inmersión virtual" (Ferrandiz López, 2016), que, además, será una referencia importante a tener en cuenta en el desarrollo práctico de este trabajo. Es importante señalar esto, ya que considero que no es tan relevante el determinar y localizar en el tiempo la sucesión de progresos, personas e instituciones que han ido marcando la hoja de ruta de las tecnologías gráficas que actualmente se utilizan de forma mayoritaria en sectores no sólo del ámbito de la arquitectura y el diseño, sino también de la automoción, la medicina, el cine, etcétera; si no, el hecho de comentar cuáles son las herramientas que se emplean en la realización del caso práctico y por qué se escogen éstas, intentando entender qué aportan y el porqué de su utilidad y uso masivo en el modelado y visualización arquitectónica en los últimos tiempos.

La cantidad de herramientas gráficas especializadas en modelado y visualización, tanto virtual, como aumentada y similares de las que disponemos actualmente son tantas que, es necesario entender qué aporta de forma específica cada una de éstas para lograr que el trabajo se ajuste a las necesidades requeridas por la situación. No sólo hablamos de programas informáticos como pueden ser suites tipo Autodesk o Adobe, si no también, soportes físicos que puedan resultar más o menos adecuados para el procesado y posterior visualización de los datos producidos: tablets, teléfonos móviles, un ordenador portátil o un dispositivo capaz de trasladar a un televisor, no tendrán los mismos requerimientos ni los mismos fines en cuanto a la visualización se refiere. En definitiva, todo se trata de encontrar unas herramientas tanto informáticas como físicas que se ajusten al caso práctico que se pretende llevar a cabo, que de forma muy simplificada tratará de crear un videojuego en el entorno de la Plaza del Ayuntamiento de Valencia en su momento histórico particular. Las herramientas utilizadas en el desarrollo de este trabajo práctico se reducen a Rhinoceros para el modelado, Unreal Engine (versión beta del plugin Datasmith) para renderizar el entorno de videojuego y lograr el paseo virtual, Fotoscan para procesar una nube de puntos y modelar los elementos existentes rescatados de la Tortada mediante fotogrametría, y Substance Designer + Zbrush para optimizar y texturizar respectivamente el modelo.

![](_page_9_Picture_18.jpeg)

Figura 31. Captura del software Unreal Engine 4.

![](_page_9_Picture_20.jpeg)

Figura 32.Captura del software PhotoScan Agisoft.

Figura 29. Radar CH, primer software BIM. Año 1984.

![](_page_9_Picture_16.jpeg)

Figura 30. Captura del software Rhinoceros 5.

![](_page_9_Picture_1.jpeg)

Figura 27. Whirlwind. Año 1955

**2. Caso práctico**

En la página primera de la memoria, Goerlich comenta la necesidad de las obras del mercado de las flores en la Plaza de Emilio Castelar y las primeras impresiones que éste suscitó:

*"Las obras comprendidas en este proyecto son una fase de una de las más importantes reformas que en los tiempos actuales se llevan a cabo en la ciudad de Valencia. Reforma de tal importancia ha sido objeto, como lógicamente había de suceder, de una vehemente campaña de prensa en la que han lanzado y sostenido con igual tesón; tanto las observaciones más dignas de atención como las iniciativas más absurdas. Pero con todo ello se ha conseguido un fin de utilidad indudable, y es que ni un solo valenciano, partidario de la reforma o refractario de ella, ignora el más mínimo detalle de su génesis y evolución. (…)"*

Desde la página primera hasta la cuatro, el arquitecto pone en contexto la obra y justifica ciertas decisiones como la de edificar elevando la plaza "*(…) Como toda ciudad que progresa, Valencia vio aumentar día a día su población y hubo por tanto de ampliar su superficie, convirtiendo en edificios las huertas que la circundaban, llevando sus construcciones más allá del rio, en donde las extendió hasta los mismos poblados marítimos. (…) Y en tanto las calles céntricas de la ciudad, con su desastroso afirmado y faltas de amplitud y suntuosidad, no solo resultaban impropias de tercera población de España, sino que habrían sido desdeñadas por una capital de tercer orden. Y la Plaza de Emilio Castelar, centro sensible de la actual Valencia, en la que se construían edificios monumentales como el de Correos y Telégrafos y el Palacio del Excmo. Ayuntamiento, continuaba siendo una plaza irregular limitada por solares sin edificar y construcciones de pobre aspecto, ala que fuera de la calle del Pintor Sorolla, calle de Pi y Margall, calle de la Sangre y Bajada de San Francisco, solo afluirán estrechas e inmundas callejuelas. (…) Se impuso pues, una radical reforma en esta parte céntrica de Valencia que, desoyendo las voces de los que confunden lo viejo con lo antiguo y lo vulgar con lo típico, se proyectó y emprendió con arreglo a la solución discutida. (…) No pudo, sin embargo, evitarse que la plaza quedase con forma abocinada que, por otra parte, solucionaba aceptablemente problemas de circulación, pero la estética no reconoce obstáculos insuperables ni la forma de salvar este es tampoco de gran dificultad.(…) la construcción de un macizo central elevado en la plaza de Emilio Castelar que deje entre él y los edificios que la limitan, calles amplias y de lados paralelos; macizo, que habrá de responder al arte arquitectónico predominante en Valencia y que también domina en la plaza que tratamos: El Barroco de que es preciada joya la torre de Santa Catalina"(…) Valencia es llamada "Jardín de España" y acepto con orgullo el mote de "Ciudad de las Flores"; pero es forzoso reconocer que hasta hoy ha pagado con ingratitud a los bellos y fragantes donantes de este mote.*

*Al sacarlas del mísero alojamiento que tenían en el antiguo Mercado Central, las cobijó bajo un pobre cobertizo en una plaza que no es plaza, sino un pequeño ensanchamiento de un a calle estrecha; las traslado después a los puestos que aún* 

![](_page_11_Picture_1.jpeg)

Figura 33. Fotografía de Javier Goerlich Lleó.

![](_page_11_Picture_3.jpeg)

![](_page_11_Picture_20.jpeg)

Postal de las floristas en subsuelo e la "Tortada".

Francisco Javier Goerlich Lleó (Valencia, 1886 – Id. 1972) fue uno de los arquitectos de principios de siglo XX cuya obra repercutió en mayor medida en la modernización de la ciudad de Valencia, y uno de los grandes exponentes del eclecticismo valenciano junto a figuras como la de Lucas García Cardona o Antonio Gómez Davó. Estudió arquitectura en la Escuela de Barcelona, finalizando sus estudios en 1913, pero otorgándosele el título en la Escuela de Madrid un año después. Vivió durante su infancia y juventud junto a su familia en la calle Zaragoza -hoy desparecida-, en un edificio de viviendas cuyo primer piso estaba ocupado por el consulado del Imperio Austrohúngaro en Valencia, del que su padre era cónsul, y, según el periodista Juan Lagardera, fue el acceso a las publicaciones alemanas y austríacas que llegaban al bazar en la planta baja lo que marcó el pensamiento moderno y estilo arquitectónico de Goerlich (Lagardera, 2016).

Ejerció la profesión libre como arquitecto en municipios de Valencia, Baleares y Huesca, hasta finalmente lograr acceder a una plaza de arquitecto municipal del Ayuntamiento de Valencia en 1924, y finalmente, promocionar a arquitecto mayor del consistorio en 1931. Este hecho le permitió promover una serie de reformas importantes en la trama urbana de la ciudad en su zona más céntrica, fomentando la apertura de avenidas y calles más anchas que promoviesen la presencia de arbolado y mejorasen la circulación (prolongación de la Calle de la Paz, Avenida del Oeste y apertura de la plaza de la Reina hasta Corretgeria), la mejora de espacios urbanos hasta el momento un tanto inciertos, como es el proyecto de la Plaza del Ayuntamiento que sustituyó a la Bajada de San Francisco, así como la sustitución de muchas de las pequeñas viviendas que poblaban el centro histórico por edificios de hasta siete y ocho plantas. El pensamiento de Javier Goerlich aporta una estética arquitectónica y urbanística moderna a la ciudad de Valencia, pero basándola siempre en el respeto a edificios eclesiásticos y otros patrimoniales presentes en la trama urbana. Su figura fue muy controvertida por su posicionamiento neutral durante y después de la Guerra Civil, y algunas de las fuentes consultadas llegan a considerar que este hecho determinó que su legado quedase desdibujado mediante el derribo de muchos de sus proyectos.

El proyecto para la plataforma para la Plaza del Ayuntamiento conocido como "la Tortada" (cuya construcción se realiza entre los años 1927 y 1933) se enmarca en su etapa como arquitecto municipal y primeros años como arquitecto mayor de la ciudad, ofreciendo una solución a la plaza Emilio Castelar junto a la Bajada de San Francisco, coincidiendo con la última remodelación de la casa consistorial, donde se añadieron elementos neobarrocos y neorrenacentistas, lo que probablemente, influyó en el proyecto para la nueva configuración de la plaza. En la caja nº13 del Archivo Histórico Municipal se encontró la documentación del proyecto, incluyendo planos del proyecto original y una memoria a modo de Proyecto de Ejecución con la documentación requerida en la época, que incluye, además de desgloses de materiales y una justificación del presupuesto, una memoria descriptiva que describe y justifica en palabras del arquitecto ciertas decisiones tomadas en la ejecución del proyecto.

# **2.1. El proyecto de la Plaza del Ayuntamiento de Valencia (1933-1961), por el arquitecto Fco. Javier Goerlich Lleó**

Figura 34. Perspectiva del proyecto de la plaza Emilio Castelar, "La Tortada", 1931.

![](_page_11_Picture_5.jpeg)

Figura 36. Foto aérea de la Tortada.

![](_page_11_Picture_16.jpeg)

Figura 37. Comienzos de la construcción de la Tortada.

![](_page_11_Picture_18.jpeg)

Figura 38. Antiguos puestos de floristas en superficie.

*Técnicas de Visualización Avanzada para la recuperación del Patrimonio desaparecido.*  24 25 *El proyecto de Goerlich para la Plaza del Ayuntamiento de Valencia.*

elevación de agua a las fuentes y la luz que has de tener éstas. Las fuentes serán tres, y no habrá representan a las tres provincias de la región valenciana. Ninguna de estas tres fuentes será igual, aunque todas del mismo estilo, o sea, del barroco valenciano, para darles el mayor carácter posible. Costará la reforma y deci de la plaza un millón de pesetas, y el Mercado de Flores costará cuatrocientas mil.  $\mathcal{Y}$  durarán los trabajos?

-Se fija el plazo de un año para la completa terminación de estas obras; pero pueden termi-

*existen en la Plaza de Emilio Castelar, puestos que si aisladamente no carecen de estética, su proporción es artísticamente inadmisible, además de no proporcionar conjunto armónico con las edificaciones construidas y en construcción ni encubrir su excesiva modestia. Sin duda pensó, con evidente egoísmo y para encubrir su inexplicable tacañería, que las flores por si mismas embellecen el sitio en que se las instale, en lugar de comprender que la riqueza del marco hace resaltar la belleza del cuadro; que las piedras preciosas más limpias, que las perlas de mejor Oriente, no es en el escaparate de las joyerías ni en el terciopelo del estuche, sino sobre la nacarada piel de la hermosa, donde muestran su soberano esplendor.*

*La construcción del macizo central obliga a la desaparición de los actuales puestos y con este motivo surgió de nuevo la idea del traslado del Mercado de las Flores, presentándose iniciativas que apenas han tenido fuerza para ser defendidas por los mismos que las expusieron. Y es que el Mercado de las Flores han de continuar donde está, por lo céntrico de su situación, por su proximidad a la estación del Norte, por ser punto de reunión de la mayoría de los tranvías, incluso por ser punto de partida para el Cementerio. Por eso lo proyectamos en el seno del macizo central ya que atendibles consideraciones de lucha comercial nos impiden situar algunos puestos sobre él. Y lo proyectamos con lujo, con verdadero lujo; con el lujo conque Valencia debe pagar su mote de "Ciudad de las Flores", con el lujo que exige el conjunto de las Avenidas y Plaza en que se instala, con el lujo que no puede negar la esplendidez de la exuberante Valencia al lugar de exposición y venta de sus flores, al punto de concurso que sus hijas, también flores."*

![](_page_12_Picture_0.jpeg)

ografía aérea de la Tortada archivo de José Huguet.

![](_page_12_Picture_29.jpeg)

igura 44. Fotografía desde el antepecho atrio del subsuelo de la "Tortada".

Comentada esta información obtenida de la memoria de proyecto, es necesario especificar y poner en valor tal y cómo el arquitecto plasma en la página 5 los detalles constructivos descritos en el capítulo "Descripción de las obras" (p.4) que comprenden desde los cimientos al *"pavimento a la cubierta, a la que dan acceso escalinatas de piedra natural con balaustradas también de sillería, un enlosado sobre cama de tierra de 35 cm (…)"*. Este documento resulta crucial no sólo para asignar texturas, si no también, para comprender la geometría que muchos de estos elementos pueden tener dependiendo del material en que estaban construidos. Por último, apuntar que esta memoria plasma, además, ciertos aspectos de la construcción que no se realización en el proyecto final tal y como se plantearon en un principio y que, por lo tanto, no se ven reflejados en el resto de documentación gráfica de época encontrada, como son las fotografías. El proyecto para la plataforma realizada por Goerlich es probablemente, uno de los que cuentan con mayor cantidad de información confusa o contradictoria, debido a la topografía de la plaza (cuyo desnivel, absorbido por las contrahuellas de las escalinatas, no resulta coherente en las planimetrías encontradas respecto a lo que se ejecutó posteriormente), la falta de información referente a la distribución interior y aspectos como detalles decorativos y remates, circunstancia que se asume en la ejecución del caso práctico, obligando a realizar hipótesis e interpretaciones.

16

**MUNDO GRÁFICO** 

# LAS REFORMAS DE VALENCIA Breve charla con el arquitecto señor Goerlich

licitadísimo por teléfono, y en su des-<br>
ecorativo este procedimiento, empleado últipacho, donde acuden en demanda de <br>
mamente en París. Después se hará el traba datos sobre las nuevas reformas, no jo de instalación de la maquinaria, para la cesan los timbres, que llaman constanente. Es un trabajito bastante intemente. Es un trabajito bastante in- de tener estas. Las luentes seran tres, y no napra<br>cómodo el de nuestro amigo. Por for- en su construcción ni cemento ni ladrillos.<br>tuna, cesa la tormenta telefónica, que Todo será mat vechamos rápidamente. Habla el añor Coarlich

-Las obras de la plaza de Castelar omienzan con el Mercado para las loristas; luego se hará la explanación para la decoración central de la plaza.<br>Será toda la obra de sillería, menos el tral, que irá con trozos le mármol. Estos no irán muy unidos, para que entre las grietas se críe el musgo. Producirá un gran efecto narse para la próxima feria de Julio.

DON JAVIER GOERLICH<br>Arquitecto, autor de las grandes reformas urbanas que se están

 $N^{\text{o}}$  es tarea fácil una charla con el arquitecto<br>mayor del Ayuntamiento de Valencia don Tavier Goerlich. Hace rato que le esper mos en su despacho, donde trabaja en las re formas monumentales que convertirán a Va<br>lencia en una de las más bellas ciudades euro peas. El señor Goerlich está conferenciando cor el alcalde, con quien estudia los planos de cons<br>trucción de la Gran Vía del Oeste. Monumenta reforma que convertirá el casco viejo de la ciudad en una preciosa avenida. Obra magna que transformará toda la ciudad vieja, que acabará con todas las callejuelas del titulado barrio<br>chino, las situadas detrás del Mercado Central y las clásicas del Carmen, hasta desembocar en el puente de San Tosé.

Desde los amplios ventanales del despacho se domina la magnífica visión de la plaza de Castelar, donde se realizan los trabajos de la nue a reforma e instalación del nuevo Mercado de Flores, subterráneo Nos sorprende el señor Goerlich contempland

los trabajos que dan ocupación a infinidad de<br>obreros. Breve saludo. Iniciamos la charla, antes que un nuevo aviso nos dejara sin poder empezar nuestro propósito. El señor Goerlich es so

![](_page_12_Picture_18.jpeg)

Las obras del nuevo Mercado de Flores que se levantará en la plaza de Emilio Castelar

![](_page_12_Picture_20.jpeg)

![](_page_12_Picture_2.jpeg)

Figura 41. Foto durante la construcción de la "Tortada".

![](_page_12_Picture_4.jpeg)

Figura 42. Fotografía de la plaza terminada y en pleno rendimiento.

![](_page_12_Picture_31.jpeg)

Figura 45. Fotografía anónima donde se puede observar el pavimento de pavés.

![](_page_12_Picture_33.jpeg)

Figura 46. Fotografía de la fuente del subsuelo de la "Tortada".

Figura 43. Entrevista al arquitecto Fco. Goerlich en el Mundo Gráfico.

*Técnicas de Visualización Avanzada para la recuperación del Patrimonio desaparecido.*  26 27 *El proyecto de Goerlich para la Plaza del Ayuntamiento de Valencia.*

Podría decirse que los conceptos derivados de la conservación y puesta en valor de un edificio u objeto como "patrimonio" son relativamente reciente, y aún hoy, resultan un tanto confusos en ciertos casos, debido en muchos casos a vacíos legales y desinformación. Según el Diccionario de la lengua española de la Real Academia, en su actualización del 2017, una de las acepciones del término patrimonio, es la siguiente: "conjunto de bienes de una nación acumulado a lo largo de los siglos, que, por su significado artístico, arqueológico, etc., son objeto de protección especial por la legislación". Nadie duda de que obras pictóricas como "La última cena" de Leonardo Da Vinci o "Los girasoles amarillos" de Van Gogh sean consideradas como patrimonio artístico de calado prácticamente mundial, o de la importancia y protección que reciben grandes edificios como el rascacielos de Chrysler en Nueva York, incluso obras de ingeniería como la "Torre Eiffel", convertidos en icono por la cultura popular. No siempre es el caso, y en lo que se refiere al patrimonio arquitectónico, los casos existentes de edificios puestos en valor con probabilidades de ser salvados por la bola de demolición en un caso hipotético son mucho menores, casi anecdóticos, respecto a la gran cantidad de trazados urbanísticos, edificios y tipologías e incluso, actuaciones como la de Javier Goerlich, cuyo desbaratamiento se ha escudado en un mal funcionamiento o diseño.

Queda patente que aún hoy, existe muy poca sensibilidad arquitectónica, y con este trabajo, entre otras cosas, se pretende averiguar si la plataforma que diseñó Javier Goerlich para la Plaza del Ayuntamiento de Valencia en el año 1927 era un espacio propenso a los problemas variados apuntados por la prensa del momento, y de si éstos hubiesen podido ser solventados con nuevos usos o si, tan sólo se debió a una demolición más realizada desde el desconocimiento o puede incluso que desde antipatías personales contra el autor (desde el derribo en el año 1961, la plaza se convirtió en un gran vacío destinado a párking para posteriormente, desalojar los coches pero continuar sin ofrecer una solución más allá de una explanada). Este Trabajo intenta ofrecer una herramienta que permita, de cierta forma, reducir este desconocimiento y desgana que parece habitar en mucha gente con lo relacionado con el patrimonio arquitectónico construido a partir del 1900.

Este tipo de actuaciones parecen cebarse en especial con la arquitectura construida a entre principios y mediados del XX, cuyo valor no suele tenerse en cuenta por pertenecer ya a la época contemporánea. Como muestra, la polémica generada en redes sociales (que incluso, llegó a formar parte de un par de programas informativos televisados gracias al revuelo generado) a raíz de la demolición hace poco más de año y medio de la Casa Guzmán de Alejandro de la Sota en Algete (Madrid) (Medina, 2017). Este hecho llevó, poco tiempo después, a que el Colegio de Arquitectos de Madrid junto al Ayuntamiento de la ciudad, planteasen revisar la catalogación de los elementos presentes en el Plan General y añadiesen un listado de arquitectura contemporánea (desconocido, 2017). También en Valencia, concretamente el municipio de Rocafort, se promovió una demolición similar a principios de verano del "chalet de Reig", proyectado por el arquitecto Gómez Davó en 1930 (Peraita, 2018).

![](_page_13_Picture_16.jpeg)

igura 50. Fotografía de las Torres de Serrano. Año 1932

## **2.2. Recuperación del patrimonio perdido**

En lo que respecta al caso práctico llevado a cabo en este Trabajo, una de las claves para llevarlo a cabo ha sido la investigación previa, las hipótesis realizadas y las decisiones tomadas gracias a la información que se ha obtenido desde las diferentes fuentes. Resulta curioso cómo, a pesar de ser una obra emblemática muy transitada y fotografiada, la documentación que se encuentra en el Archivo Histórico Municipal consta sólo de plantas del proyecto, la memoria detallada por el arquitecto con los cambios que se realizaron en la puesta en obra (sólo descritos, no dibujados) y unas pocas secciones detalladas. Esto conduce a la necesidad de interpretar los datos obtenidos mediante la documentación dibujada y la documentación fotografiada, que muestra el proyecto en su estado final. Fotografías de fallas de la época, eventos y momentos cotidianos obtenidas de diferentes sitios web locales, son las que permiten detectar elementos poco visibles y diferentes puntos de vista con los que captar la esencia de la plataforma Goerlich. Además, se encuentra una copia de la película de 1960 "El chico que robó un millón", ambientada en la ciudad de Valencia y dónde se ve una escena de persecución que transcurre por la superficie y el interior de la Tortada (Eugenio Viñas, s.f.). Éste largometraje resulta clave para entender cómo están situados algunos remates y detalles de la plaza, que se pueden diferenciar de una manera bastante acertada gracias a diferentes fotogramas.Disponible en: <https://www.dailymotion.com/video/x3rrrjz/>

![](_page_13_Picture_11.jpeg)

![](_page_13_Picture_1.jpeg)

Figura 47. Foto aérea de Valencia. Año 1939.

![](_page_13_Picture_3.jpeg)

Figura 48. Fotografía del Puente del Real. Año 1932.

![](_page_13_Picture_18.jpeg)

Figura 51. Fotografía de las Torres de Serrano. Año 2011

![](_page_13_Picture_5.jpeg)

Figura 49. Fotografía del Puente del Real. Año 2013.

![](_page_13_Picture_20.jpeg)

Figura 54. Fotografía del puente del mar, Valencia. 2018

Figura 53. Fotografía del monumento a los "maulets" en la Av. Reino de Valencia. 2018

![](_page_13_Picture_12.jpeg)

Figura 52. Fotografía de la fuente en la rotonda de la Zaidia. 2018

*Técnicas de Visualización Avanzada para la recuperación del Patrimonio desaparecido.*  28 29 *El proyecto de Goerlich para la Plaza del Ayuntamiento de Valencia.*

### **Paso 1. Documentación: Planimetrías de archivo. Obtención de fotografías y testimonios en Internet**

Una vez conocida la historia que envuelve la ubicación de la obra y la trayectoria del arquitecto, por las características particulares del proyecto y su carácter público se contacta con el Archivo Histórico Municipal de Valencia, localizado en la Plaza de Tetuán para averiguar si consta alguna información referida al proyecto. Se averigua que es la caja número 13 la que contiene los planos de 1931 de la plaza del Ayuntamiento, así como los de un proyecto de reforma de 1953.

En la visita al archivo histórico, debido al gran tamaño de las planimetrías y siguiendo las normas de la institución (que imposibilitan el escaneo o manipulación directa de los documentos que allí se encuentran), se fotografían los planos de gran formato para su posterior tratamiento y rectificación mediante software especializado. Los planos se fotografían con un objetivo fijo de 23mm para facilitar su reconstrucción y rectificación de lente en el plugin "Camera Raw" de Adobe Photoshop. En el Archivo, además de las planimetrías antes mencionadas, se logra localizar la memoria del proyecto de donde se extrae información esencial para comprender ciertas decisiones y la ejecución de la obra. Se encuentran también el presupuesto y el listado de los materiales, así como información referida a un concurso lanzado en 1953 de la reforma de la plaza, cuyo nombre ya había sido cambiado a Plaza del Caudillo.

Se realizó también una búsqueda general de la "Plaza del Ayuntamiento" como palabra clave en buscadores en Internet, de donde se obtuvieron gran variedad de fotografías y el libro "La Plaza del Ayuntamiento. 1890-1962" de José Huguet Chanzá. Éste ilustra perfectamente la evolución que ha sufrido la plaza con una sucesión de fotografías que permitieron concretar la búsqueda de información y la situación en el momento histórico concreto. El espacio que albergaba la plaza proyectada por Goerlich, como ya se ha repasado en el contexto histórico, tuvo diferentes nomenclaturas a lo largo su existencia. Lamentablemente, Internet cuenta con muy poca información concreta acerca de esta obra en particular, y para recabar datos detallados se debe buscar de forma individualizada con los diferentes nombres, apodos y elementos que componían la plaza.

Los testimonios, no menos importantes, permiten localizar piezas que han llegado hasta el presente reubicadas en otros puntos de la ciudad, transformadas en monumentos y fuentes, haciendo posible documentar y ampliar el esquema general de la obra. Una vez recopilada la cantidad de fotografías que aportan información general, así como de elementos concretos, se procede a escalar las planimetrías a una escala concreta. En el proceso de toma de información en el Archivo Histórico se miden elementos de los planos y se fotografía las planimetrías con escalímetros para facilitar su posterior utilización. Comparando fotografías y planimetrías se llega a la conclusión de que algunas de ellas quedaron obsoletas respecto a lo que

Fotografía de imágenes y planos trabajados en el desarrollo del trabajo.

#### **Paso 0. Punto de partida, material necesario y hoja de ruta**

Antes de comenzar a modelar y ambientar la recreación virtual se realiza un estudio y clasificación de los elementos que componen la obra. Tras la búsqueda de información se dispone de planimetrías originales procedentes del Archivo Histórico Municipal (caja 13), que consisten en: una planta general a 1:200, una sección a 1:50 y una planta a 1:100 del subsuelo, además de una planta general a 1:500 que se generó para la convocatoria del concurso de la remodelación de la plaza en 1955. Esta última, aunque poco detallada es la planimetría más fiel que se obtiene. Con estos planos y sumándose la gran cantidad de fotografías y relatos obtenidos en la búsqueda de información se clasifican los elementos que componen la obra por diferentes niveles de detalle, resueltos posteriormente en diferentes pasos.

Utilizando las planimetrías como base técnica y las fotos como información gráfica, se modelan los diferentes elementos, de lo general a lo particular: se comienza con el entorno y se finaliza con la ornamentación. Para componer el espacio y buscar la armonía entre los elementos se utilizan las perspectivas como fuente de inspiración y referencia.

Como se observan en las imágenes x y x (imágenes que coloreare los elementos) se aíslan los elementos como cuestiones a resolver de forma independiente, tratando de extraer los perfiles y plantas de los elementos que compone la obra, pero siempre tratando de englobar estos elementos en el contexto general de la obra, de un estilo neobarroco-ecléctico.

Una vez modelados el entorno y la plataforma, se dispondrá del escenario necesario para su posterior ambientación. Materialidad y luz se recrearán, por un lado, haciendo un trabajo de investigación de campo y por otro, mediante apoyo en la gran cantidad de información obtenida, tomando como referencia la memoria del proyecto, donde se detallan los materiales utilizados en la obra, fotografías, y demás relatos que ubican dichos materiales originales en diferentes localizaciones por la ciudad. Se confecciona de esta manera, una hoja de ruta con la que ambientar la puesta en escena, completando así todos los factores que permitirán la exportación al motor de videojuego y su posterior recreación en primera persona.

## **2.3. Metodología del modelado 3D**

![](_page_14_Picture_1.jpeg)

Figura 55. Fotografía de imágenes y planos trabajados en el desarrollo del trabajo.

![](_page_14_Picture_19.jpeg)

Figura 58. Planta escaneada de la Tortada de Goerlich. Topográfico.

![](_page_14_Picture_3.jpeg)

Figura 56. Fotografía de imágenes y planos trabajados en el desarrollo del trabajo.

![](_page_14_Picture_21.jpeg)

Figura 59. Planta general de la "Tortada", con escala 1/200.

![](_page_14_Picture_23.jpeg)

"Tortada", con escala 1/100.

![](_page_15_Picture_6.jpeg)

## **Paso 2: La Plaza del Ayuntamiento y su entorno. Obtención y modificación de terreno, edificios y volúmenes generales**

Respecto al entorno, se toma la decisión de modelarlo conforme a la actualidad y darle un carácter conceptual, ya que la información disponible de los edificios presentes en la época escogida es sesgada, y podría inducir a errores en alturas libres, número de plantas y alturas de cornisa y remates, además de amenazar al protagonismo que debería tener el proyecto en sí de la plataforma. El objeto del trabajo es enfocar la reconstrucción en la obra, y no su entorno. El entorno actual, además de localizarlo en la ciudad, le confiere a la escena una sensación de familiaridad con el espacio que anima a la comparación de la actualidad con el pasado.

El entorno se obtiene de un modelo preexistente realizado por Estudio Quatrecaps, donde en su página de descargas puede encontrarse toda la ciudad de Valencia modelada con sus edificios más singulares. En este caso el edificio de Correos y Telégrafos y el Ayuntamiento ya aparecen diseñados.

El macizo central se modela siguiendo la información obtenida de las mediciones del proyecto, procedentes de la memoria obtenida en el Archivo Histórico. Se modelan a su vez las escaleras con su respectivo número de contrahuellas, que salvaban la diferencia de cota de la plaza tanto en sentido transversal como longitudinal. Se toma como referencia para el modelo de éstas las escalinatas del Puente del Mar, cuya escalinata fue realizada por el propio Goerlich, y cuyo estudio de detalle ha sido plasmado en un artículo de "EGA. Revista de expresión gráfica arquitectónica" (Lillo Giner, Rodrigo Molina y Giner García, 2013) (Figura 64). La diferencia de cota en esta ubicación y la topografía se extraen de la base de datos de "Google Earth" y se importa a la escena una malla extraída con el programa "Global Mapper". De esta forma se obtienen terreno, entorno urbano próximo y plataforma, así como los volúmenes generales donde ubicar el macizo.

## **2.3. Metodología del modelado 3D**

en la realidad se llevó a cabo con la puesta en obra, por lo que se decide basar el modelado en una planimetría del concurso de 1953 a una escala 1:500, la sección a 1:50 y la planta del subsuelo a 1:100. Todas las planimetrías se sitúan y escalan en el programa Rhinoceros, siguiendo la estrategia de abordar los elementos desde los más grandes y voluminosos, hasta llegar progresivamente al detalle y elementos superfluos. Como forma de organizar y optimizar el proceso de modelado, se divide todo mediante capas que permitan un trabajo más fluido y productivo.

![](_page_15_Picture_2.jpeg)

Figura 61. Sección de la reforma de plaza del Caudillo, con escala 1/200

![](_page_15_Picture_4.jpeg)

Figura 62. Sección del subsuelo de la "Tortada", con escala 1/50.

![](_page_15_Picture_11.jpeg)

Figura 63. Captura del modelo, volumetria del entorno.

![](_page_15_Picture_13.jpeg)

Figura 64. Planta, alzado y secciones del puente del Mar.

![](_page_15_Picture_15.jpeg)

Figura 65. Captura del modelo, volumetria del entorno con la plataforma y escaleras.

32 Técnicas de Visualización Avanzada para la recuperación del Patrimonio desaparecido. <sup>33</sup> 33 a se este a ser este a ser este a ser este a ser este a ser este a ser este a ser este a ser este a ser este a ser este a ser *El proyecto de Goerlich para la Plaza del Ayuntamiento de Valencia.*

#### **Paso 3: La Tortada. Encaje en la trama urbana modelada, geometría y volúmenes básicos**

Una vez obtenida la topografía y el macizo con sus respectivas escaleras, se traza el terreno que permite situar el plano del suelo donde incorporar el entorno próximo modelado. La obra de Goerlich, además de estar elevada sobre el plano del suelo, contenía en el interior del macizo un subsuelo donde se ubicaba el "Mercado de las Flores", y un atrio donde se ubicaban la fuente y 18 columnas hoy transformadas en un monumento en la Avenida Antiguo Reino de Valencia.

Se modela el subsuelo tomando como referencia la sección por el mismo y su planta, obtenidas en la ya nombrada caja nº13 (Figura 66). Ya en las primeras fases del modelado, se toma la decisión de simplificar esta parte del trabajo académico, el subsuelo se modela de forma simplificada añadiendo elementos rectores del espacio como son: muros de contención, escaleras, vigas que apoyan en las dieciocho columnas y los mostradores de las floristas. Con conocimiento de causa se simplifica tomando la decisión de limitar el acceso al modelo de realidad virtual trabajado con Unreal Engine al exterior de la plaza y utilizar el subsuelo como continente de los elementos capturados por fotogrametría descritos en el paso 6 del caso práctico, permitiendo visualizarlos desde el hueco que comúnmente se llamaba "la escupidera". Este modelo a rasgos generales ya conforma una base con la que poder ir detallando elementos más concretos. Con esto se deja preparado el escenario que rodea la obra y su elemento principal, la plataforma.

## **2.3. Metodología del modelado 3D**

**Design Star Star Des Secretary Start Contact Contact Started Started Started Started Started Started Started Started Started Started Started Started Started Started Started Started Started Started Started Started Started**  $\begin{array}{l} \square \; \mbox{\texttt{N}} \mbox{\texttt{N}} \m$ 

![](_page_16_Picture_2.jpeg)

#### **Paso 4: Aproximación: Elementos conocidos e hipótesis**

Sobre el volumen básico de la plataforma y subsuelo se comienza a modelar elementos concretos. Muchos de ellos, debido a la falta de información, son generados mediante estrategias que se comentarán más adelante, y que permiten abordarlos con el mayor rigor posible. Sí que coinciden con lo proyectado por Goerlich la balaustrada y antepecho del atrio central, por lo que se modelan a partir de la sección original del proyecto.

![](_page_16_Picture_21.jpeg)

igura 69. Captura del modelo, volumetria del subsuelo mas balaustrada.

 $\frac{1}{2}$  Tan  $\Box$  Outed  $\Box$  Notes  $\Box$  Point  $\Box$  Death Figura 66. Captura del modelo, volumetria del subsuelo.

**Digital Chemical School Digital Second School School Digital According School Seconds Restricts, Restricts, Digital Digital According Control Digital According Digital According Digital According Digital According Digita**  $\begin{array}{l} \square \ \text{Pert} \ \square \ \text{Oren} \ \square \ \text{Sefam} \ \square \ \text{Pefmelen} \ \square \ \text{Pert} \end{array}$ 

![](_page_16_Picture_8.jpeg)

M [3 Rep [3 Tan [3] Ound [3 Wed [3] West [3 Reject | Death)<br>20000 | Shares | KTP Kataloma | Colo Tana | China | Pianar | Death | Smarttack | Gweddel | Meconthistory | | Figura 68. Captura del modelo, volumetria del subsuelo.

El resto de antepechos, pináculos y fuentes tienen el inconveniente de no existir en una planimetría, por lo que el nivel de detalle se obtiene a través de las fotografías encontradas, así como con otras obras que el arquitecto realizó y que han llegado hasta nuestros tiempos. De aquí, se elaboran diferentes hipótesis respecto al tipo de secciones, alturas y remates que forman el volumen y geometría de los diferentes elementos. Estos condicionantes, sumados al desnivel del terreno y la calidad propia de las fotografías de época, hacen compleja esa reconstrucción que, sin embargo, se intenta realizar de la forma más veraz, cotejando con innumerables ejemplos de características similares y mediciones in-situ.

Los elementos con altura y con base por lo general octogonal o circular en algunos casos, como balaustradas, pináculos y antepechos se realizan extrayendo el perfil de la sección de Goerlich y combinando la orden "Revolve". Si se trata de una base circular, se indica el eje sobre el que revolucionar y, si en cambio se trata de una revolución octogonal, se utiliza la orden "Railrevolve" con el mismo procedimiento, pero indicándole que es un octógono el que compone la base del elemento.

En los antepechos del atrio se utilizó la orden "ExtrudeCrvalongCrv", en los que se extrae de la sección el perfil del mismo y se extruye en una curva de forma circular con el radio que indica la planta general escalada. Para los antepechos del resto de la obra y los zócalos de las fuentes se utiliza la orden "Sweep1Rail", debido a la complejidad de la curva, que conforma la dirección que debe tomar el perfil. En los zócalos, además se tuvo que realizar una hipótesis del perfil y cotejarlo con diferentes fotos, al no tener información en sección, ni detalles en planos con escala gráfica.

Las fuentes y su vaso fueron modeladas con dos órdenes: por un lado, debido a la complejidad de la forma se realizaron con la orden "Sweep2Rail" indicando dos curvas como ejes directores mediante los que extruir los perfiles, a modo de perlas en un collar. Cada "perla" cuenta con una altura intermitente, pero tiene el mismo perfil, y para conferirle la forma curva propia de cada fuente se utiliza la orden "Bend". (Figura 73)

Para los conjuntos que formaban los 5 bancos de la obra se tomó como referencia el artículo "Estudio geométrico y morfológico del Puente del Mar de Valencia a

![](_page_16_Picture_25.jpeg)

Figura 71. Captura del modelo, imagen de referencia, trabajando un "pináculo".

![](_page_16_Picture_23.jpeg)

Figura 70. Captura del modelo, volumetria general.

![](_page_16_Figure_6.jpeg)

Figura 67. Captura del modelo, volumetria del subsuelo.

*Técnicas de Visualización Avanzada para la recuperación del Patrimonio desaparecido.*  34 35 *El proyecto de Goerlich para la Plaza del Ayuntamiento de Valencia.*

través de sus representaciones gráficas, Lillo Giner S, Rodrigo Molina A., Giner Garcia M." Del artículo se extraen medidas y planimetrías, además de los perfiles, permitiendo el modelado de los ornamentos y remates de los bancos de la obra. Una vez extraído el perfil se procede a generar la curva que serviría de eje director y mediante la orden "Sweep1Rail" se trazan la coronación de los muros que conforman el respaldo de los bancos. Tanto el perfil del banco como sus remates se modelan rectilíneos con la idea de simplificar el proceso, y una vez completado el conjunto se le confiere su forma característica con la orden "Bend". Por otro lado, las bancadas que delimitaban la superficie transitable hacían a su modo de antepecho. Se realizan por extrusión de superficie el asiento y en cuanto a las patas se toma de referencia la película "The boy who stole a million" (https://www. dailymotion.com/video/x3rrrjz) 1960, en la que se puede observar al protagonista Maurice Reyna del minuto 31:04 al 33:15 escondiendo a su perro debajo de la bancada. La cinta a su vez sirve de referencia para extraer criterios de modelado de la balaustrada, el pavimento en "trencadis" y la altura de las contrahuellas de las escalinatas.

## **2.3. Metodología del modelado 3D**

#### **Paso 5: El detalle, elementos de remate y ornamentos**

Obtenidos los elementos anteriormente citados queda un último paso de aproximación, acercando el modelo al estilo propio de la obra, el neobarroco, parte del eclecticismo Valenciano. Al tratarse de remates y ornamentos se traza en primer lugar una simplificación de los elementos con intención de detallarlos por medio de diferentes procesos. Los remates a trabajar son: los pasamanos que coronan la fuente principal, así como dos elementos que conforman el conjunto de la fuente, los pasamanos de las escaleras y el aplacado de toda la obra que remata la base de la misma. Se trazan estrategias diferentes para cada uno de los elementos, mediante puras hipótesis se consultan y sirven de inspiración las fotografías que se han encontrado desde diferentes puntos de vista.

![](_page_17_Picture_22.jpeg)

Figura 78. Fotografía del remate de la fuent principal.

![](_page_17_Picture_10.jpeg)

Figura 74. Captura del modelo, banco. Figura 76. Fotografía de la plaza nevada y los bancos.

![](_page_17_Picture_24.jpeg)

Figura 79. Fotografía del remate de la fuent principal.

Por un lado, existen gran cantidad de remates y detalles en los conjuntos que conformaban las fuentes en esquina. Poniendo en práctica la estrategia que se sigue con los bancos, se modelan las coronaciones de los antepechos de las fuentes. Los dos grandes cilindros a ambos lados de las fuentes se realizan con la orden "Sweep2Rail" por su complejidad y la existencia de dos carriles con varias secciones de forma variable. Por lo general para los remates y coronaciones se toma la decisión de afrontar el modelado por tramos tangentes de forma que cada tramo contiene un perfil y una curvatura dada por la orden "Bend". En los antepechos, que cuando llegan a las escalinatas se transforman en sus propias barandillas, se toma la misma decisión de afrontarlo por secciones de forma que cada tramo se convierte en un problema a resolver más sencillo.

Con tal de añadirle un carácter realista y dotarlo del nivel de detalle propio del estilo arquitectónico se decide añadir zócalos, aplacados y carpinterías. Las carpinterías y el letrero "Mercado de flores" (Figura 77) que dan acceso al subsuelo se modelan tomando como referencia fotos del derribo. Los zócalos y aplacados que remataban todo el macizo se simplifican, y se añaden junto a los perfiles que hacían de goterones en la obra.

En cuanto a los elementos de iluminación de la obra se observan elementos de gran complejidad a la hora de modelar, como ilustra el Arquitecto en la página 5 de la memoria, en el apartado de ejecución de las obras:

"(…) una iluminación que sea comparable a la de las grandes capitales a base de candelabros de fundición de la mejor calidad soportando en su parte superior un globo de cristal en cuyo interior hay colocado u refractor para obtener una repartición exacta de la luz sobre todos los puntos del pavimento."

En el presente trabajo académico no se abordan estos dos elementos que coronan la tortada, sin embargo, en algunas de las imágenes encontradas se puede observar que se instalaron unas farolas para incrementar la luz a lo largo de la plaza. Estas

![](_page_17_Picture_1.jpeg)

Figura 72. Captura del modelo, pináculo.

![](_page_17_Picture_3.jpeg)

Figura 73. Captura del modelo, fuente sureste.

![](_page_17_Picture_5.jpeg)

![](_page_17_Picture_8.jpeg)

Figura 75. Fotografía de la fuente Sur-este.

![](_page_17_Picture_20.jpeg)

Figura 77. Fotografía de detalle de las letras del mercado de las flores.

![](_page_18_Picture_18.jpeg)

**En** English Contains and the Complete Contains and the Contains of The Figure 1980.<br>Figura 84. Detalle del modelado.

![](_page_18_Picture_20.jpeg)

**En** English Barrier del model del modelado.<br>Figura 85. Detalle del modelado.

![](_page_18_Picture_22.jpeg)

farolas con un motivo semejante a las del Paseo de la Alameda se modelan con la orden "revolve" y se simplifican para dotar a la escena de un grado más de realismo.

### **Paso 6. Recuperación de elementos reubicados en la ciudad: localización y fotogrametría**

Terminado el proceso de modelado queda completar la escena con elementos que han sobrevivido al paso del tiempo, reubicados y destinados a dar otro uso a la ciudad como se ha relatado anteriormente. Una vez localizadas la fuente y las columnas que conformaban el atrio en la parte del subsuelo, se decide recuperarlas por medio de la fotogrametría.

Se necesita gran cantidad de fotos desde diferentes puntos de vista trazando un recorrido perpendicular a los elementos en 360 grados. Para obtener resultados más óptimos y facilitar la reconstrucción virtual por medio del software "PhotoScan", se opta por trabajar con un objetivo fijo de 23mm, una apertura f.8 y una ISO 100 para evitar ruidos, siempre acompañado de un trípode.

Para la fuente de la Zaidía se obtienen 198 fotografías desde diferentes puntos de vista y para el monumento en memoria a los "Maulets", 112 fotografías. Una vez obtenidas éstas, se procede al ajuste de luz por medio del plugin "Camera Raw" de "Adobe Photoshop", donde se ajusta la exposición de las fotos, y se preparan para la importación al programa "PhotoScan", anteriormente citado. En éste se pretende crear una malla de alta densidad, una de baja densidad y un texturizado aplicado a éstas anteriores. El programa tarda en calcular y procesar toda la información 25 horas en la fuente, y 18 horas en una columna. Una vez obtenidas las mallas, deben optimizarse antes de incluirlas en la escena con tal de no entorpecer el rendimiento del programa.

![](_page_18_Picture_7.jpeg)

Figura 82. Resultado del proceso de reconversión en PhotoScan.

Esta optimización se trabaja con el propio programa con la opción "Decimicer". Este término no es otra cosa que una simplificación de caras del elemento, en el caso de la fuente se simplifica de 7.987.567 caras a 6000 incrementando el rendimiento de lectura de la malla. Una vez optimizado y trabajadas las caras, con la intención de no perder calidad de renderizado se calcula la textura con la opción "BakeTexture" que se aplicara más tarde en el modelo simplificado para no perder calidad de visualización. Una vez terminados los procesos se procede a exportarlo en formato "fbx" y se incorpora en el modelo de Rhinoceros como un elemento más. Además, para dotarle de un carácter especial a estos elementos se conforma una escena con partes de las 18 columnas como si de una ruina se tratara, remates en la cabeza de estas y la fuente reconstruida por partes. Un pequeño tesoro en medio de semejante obra, listo para ser observado cenitalmente una vez terminado la empaquetación del modelo.

# **2.3. Metodología del modelado 3D**

![](_page_18_Picture_1.jpeg)

Figura 80. Tratamiento de las imagenes en "CameraRaw".

![](_page_18_Picture_3.jpeg)

![](_page_18_Figure_4.jpeg)

#### -<br>2010 See Neprison Vetry Tanton Contain Selection Selection Herbin Powering Com<br>2010 - ウックジスタフ田 - エンデリタモの〇の口の『切らぬ』 **Brandom Blue**<br>2 3 2 0 0

![](_page_18_Picture_15.jpeg)

resultado del conjunto del modelado.

*Técnicas de Visualización Avanzada para la recuperación del Patrimonio desaparecido.*  38 39 *El proyecto de Goerlich para la Plaza del Ayuntamiento de Valencia.*

#### **2.4.1. Materialidad y luz de la escena. Recuperación de la materialidad y la luz.**

Como resultado del proceso de modelado, se obtienen todos los elementos necesarios para comenzar a ambientar la escena. Existen tres factores importantes que abordar: por un lado, los materiales originarios y reubicados por la ciudad de Valencia, los cuales se localizan con la intención de añadirlos a la escena y darle una ambientación próxima a la real; por otro, el resto de materiales fruto de hipótesis inspiradas por la memoria del proyecto donde se mencionan en el capítulo II del mismo (Archivo Municipal Histórico. Caja nº13. Documentación del Proyecto para la Plaza de Emilio Castelar. Memoria descriptiva de proyecto y anejos. Javier Goerlich) todos los materiales y colores con los que se trabajó la obra originaria, además de la gran cantidad de fotos y relatos que se encontraron. Otro factor que resulta importante en este "puzle histórico" es conseguir imitar la brillante y peculiar luz que Valencia por su situación geográfica. Esto se resolverá mediante la utilización de mapas HDRI (imágenes de alto rango dinámico), donde se capturará la luz que ambientará la escena y que le conferirá un grado mas de realismo al modelo.

Algunos de los materiales originarios se localizaron "reciclados" en obras icónicas de la ciudad. El pavimento que componía la mayoría de la plataforma y las múltiples escaleras se localizó en el Puente del Real, las Torres de Serrano y la escalinata del Puente del Mar. La piedra natural, tanto para pavimento como sillería procedente de Borriol (así lo indica la memoria en la página 4 del capítulo II), se encontró en elementos del Puente del Real, Puente del Mar y Paseo de la Alameda, en bancos y monumentos. Se tomaron fotografías de todas las piezas, y por medio del programa "Adobe Photoshop" y su plugin "Camera Raw" se trataron y prepararon para su importación en un programa de creación de texturas "seamless" ("sin costura", es decir, texturas que carecen de bordes, con lo que permiten su correcta aplicación en el modelo), el programa llamado "PixPlant" (Figura 88) sirve para la creación de materiales sin junta. Por otro lado, se trabajan las texturas con el programa "SubstanceDesigner" o "CrazyBump" para generar los mapas requeridos para conferirle el carácter realista al modelo: NormalMap, RoughnessMap, DiffuseMap y SpecularMap, con un tamaño de 1024x1024. Los mapas son imprescindibles, y la base para el proceso de creación de materiales en el programa y motor de videojuegos "Unreal Engine 4" o "UE4". Muchos materiales son fruto de pura hipótesis, pero inspirados por la descripción documentada de colores y materiales que se utilizaron en la obra original. Se trabajan directamente en el programa UE4, siguiendo la mecánica del mismo, abarcado en el siguiente apartado del trabajo.

En cuanto a la puesta en escena de la luz, se traza confecciona un mapa de luz HDRI, con la que iluminar y generar los reflejos en superficies reflectantes. El mapeado HDRI se crea a partir de la toma de 186 fotografías en 360 grados en la plaza del ayuntamiento con un objetivo 23mm, una apertura f.8 y una ISO 100. Mediante el

![](_page_19_Picture_1.jpeg)

87. Fotografía de la escalinata puente del Mar. Material de mármol.

![](_page_19_Picture_20.jpeg)

Figura 90. Captura del modelado importad en 3dMax. Compactación de elementos.

![](_page_19_Picture_22.jpeg)

Figura 91. Captura del modelado importado en 3dMax. Mapeados aplicados.

## **2.4. Metodología de la puesta en escena**

![](_page_19_Picture_18.jpeg)

Figura 90. Captura del modelado importa en 3dMax.

programa "PTGui" se alinean y automatiza el proceso de creación del mapa HDRI. El mapa a exportar (.hdr) esta listo para la importación directa al programa UE4

### **2.4.2. Ambientación. Preparación e importación del modelo a un motor de videojuego**

Teniendo todas las piezas del puzle, sólo queda unirlas y generar una escena lista para la importación al motor de videojuego UE4. Con tal de llevar a cabo este trabajo académico se solicita a la compañía Epic Games una licencia "Beta" del plugin "DataSmith", que se libera poco después del comienzo del mismo, sólo abierta a investigadores relacionados con el mundo educacional o profesional. Este plugin economiza el tiempo de exportación e importación de Autodesk 3dStudio, programa con el cual se invierte mucho tiempo en ciertos factores necesarios para la migración al software Unreal Engine. El plugin, además de automatizar un proceso muy tedioso como era el "Unwraping" y configurar el canal UV correcto, mapeado de los elementos y exportación de los elementos (.fbx) con sus respectivas texturas, permite importar al UE4 mapas HDRI y luces.

Conocidas las ventajas de utilizar el plugin, se traza la estrategia de concentrar todas las piezas en una escena con tal de exportarlas por medio de éste. Para ello, se exporta el modelo de Rhinoceros en un archivo (.fbx) y se importa en una escena de "Archexteriors", adquirida en la página web Evermotion. La escena de la serie "Archexteriors" a modo de plantilla, contiene luces y los factores lumínicos necesarios para una correcta renderización. Se le sustituye el mapa HDRI por el que se ha generado en la Plaza del Ayuntamiento para que una vez importado el Datasmith en UE4, éste se incorpore en el Skylight, el cual se encarga de iluminar y ambientar la escena con luz indirecta.

Un proceso tedioso pero necesario que se debe realizar es compactar los múltiples objetos (5678) mediante la orden "attach", con tal de simplificar y mejorar el rendimiento del modelo. Se compactan los elementos por el material que adoptarán, para facilitar un correcto flujo de trabajo posterior. Una vez trabajados los elementos individuales se procede a añadirle un "UVWmap" a los conjuntos creados con tal de mapear correctamente todos los elementos y que el "tileado" de las texturas sea el correcto. Una de las ventajas que contiene el plugin mencionado es la automatización de migración de materiales y sus respectivos mapas. En el UE4 es posible la creación de materiales desde cero o ajuste de los importados desde el 3dMax. Además, en el proceso de creación de materiales se le asigna un "mapping material" a los elementos para ayudar a mapearlos correctamente y será en el UE4 donde se le asignaran las texturas y materiales definitivos.

Se exporta mediante el plugin en un archivo (.datasmith) y se procede a crear una escena nueva "FirstPerson" en el Unreal Engine 4. Se importa mediante el plugin

![](_page_19_Picture_3.jpeg)

Figura 88. Captura de la creación de texturas en PixPlant. Piedra gastada.

![](_page_19_Picture_5.jpeg)

Figura 89. Captura de la creación de texturas en PixPlant. Pavimento de la Tortada.

*Técnicas de Visualización Avanzada para la recuperación del Patrimonio desaparecido.*  40 41 *El proyecto de Goerlich para la Plaza del Ayuntamiento de Valencia.*

y se ajustan los parámetros de VraySun, PostProcessVolume, SkySphereBlueprint, PostProcessVolume y Skylight. Todos estos "modes" del UE4 se crean producto del contenido traducido del 3dmax por medio del plugin Datasmith. Por último, se renderiza con la calidad de luz deseada "BuildLightonly" en este caso con calidad "production".

#### **2.4.3. Musealización. Materiales, MainMenu y exportación de la recreación virtual**

Una vez calculada la luz y comprobando que no existe ningún problema de funcionamiento ni ruido en la escena, se procede a la creación de los materiales. Para éstos, debido al desconocimiento derivado de no tener vistas de detalle y la poca calidad de las fotografías de época se opta por realizar la escena de forma conceptual en algunos aspectos, y más realista en otros. El entorno blanco deja como protagonista la Tortada, y los materiales reales reconstruidos por los métodos anteriormente descritos se realizan con la importación de los mapas a la escena. Los materiales en el programa UE4 se trabajan en base a una estructura de nodos que se conectan entre sí, y mediante el lenguaje binario se le dota de diferentes características. La estructura y nodos pueden ser tan complejos como queramos, incluso pudiéndole añadir la variable de movimiento que simularía el viento. Para el presente trabajo se van a abordar una estructura de nodos muy simple basada en la conexión de mapas importados y sus correspondientes inputs. Sólo queda mencionar que los materiales de UE4 distan de los habituales del motor de renderizado Vray en los mapas de Metallic, Roughness y Normal map, que equivaldrían a los parámetros Reflection y Bump. Una vez añadidos los materiales y después de asjustarlos al modelo, se procede a añadir las colisiones que permitirán la correcta jugabilidad en la inmersión virtual. Las colisiones se trabajan en cada "StaticMesh" (cada elemento importado genera una StaticMesh) por individual. Las colisiones deben ser complejas para evitar cualquier problema y permitir una correcta jugabilidad.

![](_page_20_Picture_5.jpeg)

Figura 93. Resultado del proceso ambientación en Unreal Engine.

Para permitir una experiencia más didáctica se procede a musealizar el modelo por medio de un Mainmenu (Figura 92) en el que se da la opción de conocer la historia de la obra y comenzar la inmersión en ella. Se procede a generar otro nivel, el cual se reproducirá y dará opciones como si de un videojuego se tratase, dando acceso a la inmersión en la obra de Goerlich en primera persona. Para el desarrollo del MainMenu se utilizan "BlueprintsWidgets" y se ajustan los parámetros pertinentes para el correcto empaquetado de la aplicación y su posterior desarrollo. Una vez terminados los ajustes y realizado el MainMenu se procede a exportar el modelo en formato ejecutable Windows (.exe).

![](_page_20_Picture_11.jpeg)

![](_page_20_Picture_12.jpeg)

![](_page_20_Picture_13.jpeg)

## **2.4. Metodología de la puesta en escena**

![](_page_20_Picture_1.jpeg)

Figura 92. Captura de creación de materiales en Unreal Engine 4.

![](_page_20_Picture_3.jpeg)

Figura 92. Captura de creación del MainMenu en Unreal Engine 4.

Figura 95. Resultado del proceso de ambientación en Unreal Engine.

Figura 96. Resultado del proceso de ambientación en Unreal Engine.

Figura 94. Resultado del proceso de ambientación en Unreal Engine.

**3. Conclusiones**

En el proceso de investigación y aprendizaje de creación de materiales producto de la fotogrametría (materiales PBR) se averiguó la existencia de técnicas de anastilosis digital por medio de programas comúnmente utilizados en la creación de videojuegos y representaciones arquitectónicas virtuales. En el presente trabajo se optó por la simplificación de los procesos, así como la decisión de no abordar rigurosamente el realismo de la escena, sino focalizando la materialidad en los elementos singulares de la obra.

En cuanto al trabajo realizado para la exportación e importación al motor de videojuego Unreal Engine 4, se simplificó y abordó un novedoso proceso por medio de un plugin que se dio a conocer a mediados de 2017. Dicho proceso simplifica y antecede una revolución en la utilización del software UE4. Con el presente trabajo se realizaron descubrimientos y sirvió al desarrollo y mejora del software al conceder la compañía una licencia de "Betatester", la cual permitió llevar a cabo el presente trabajo. Sin embargo, como todo Betatester me he encontrado con problemas y "bugs" que se deben trabajar y mejorar, la mayor problematica ha sido la incorrecta exportación y automatización del "Unwrapping" generando en el modelo problemas con las luces y la superposición de los lightmaps, generando caras negras. En la ambientación del modelo se abordó lo necesario para hacer intuitiva y didáctica la experiencia de la inmersión virtual, ademas, el programa concede amplias alternativas y posibilidades para crear una herramienta profesional con la que investigar o dar a conocer patrimonio desaparecido y otras aplicaciones.

Como conclusión, se han abordado diferentes estrategias en diversos procesos para llevar a cabo el resultado de una inmersión virtual de una obra inexistente hoy en día. Gracias a los medios tecnológicos utilizados se ha podido realizar y tener la capacidad de visualización e inmersión que dota de un punto de vista singular, sólo posible habiendo estado en ese lugar y periodo de tiempo concreto. Sin embargo, muchos de los procesos podrían haberse perfeccionado y llevado a la excelencia visual producto de una rigurosa investigación y anastilosis virtual precisa. Así como además, añadir información al modelo y conferirle un grado de interactividad con el usuario. Como resultado podría obtenerse una inmersión virtual más precisa y cercana a la realidad añadiéndole una "Bigdatta" incorporada, susceptible de interaccionar con el usuario que la utilice. Se podría decir que el resultado final sería una herramienta cercana a un modelo BIM (Building Information Modeling) de una obra de patrimonio desaparecido, con el condicionante de solo poderse disfrutar "in-situ" mediante una inmersión virtual. Finalizado este trabajo académico, tengo la intención de seguir trabajando en la investigación y resolución de los procesos descritos, y perfilar todos los procesos que brevemente se han descrito y analizado en el presente trabajo.

En el presente trabajo se ha realizado una aproximación del contexto histórico de la Plaza del Ayuntamiento de Valencia con la intención de situarnos entre el periodo comprendido entre 1933 y 1955, cuando la plaza la componía una obra realizada por el arquitecto Francisco Javier Goerlich Lleó, el que fue arquitecto municipal y uno de los mayores contribuidores en el cambio y evolución arquitectónica y urbanística de la ciudad de Valencia. Por entonces la Plaza del Ayuntamiento se basaba en una plataforma elevada, de un estilo imperante en nuestra ciudad en ese periodo de tiempo (el neobarroco, fruto de la corriente electicista del momento), y apodada comúnmente como "la Tortada". Durante el proceso de investigación se ha visitado el archivo histórico y consultado en innumerables webs y libros que pudieran contener información de dicha obra. Cabe destacar el problema que supuso la poca información técnica que se ha conservado hasta la fecha por la administración, y la dispersión de la información relevante en innumerables fuentes. Estos hechos han dilatado el proceso de recolección de información, tan necesario para llevar a cabo el motivo principal del trabajo: el modelado y recreación virtual de la obra, su puesta en escena e inmersión virtual mediante un motor de videojuego.

Por medio de diferentes estrategias se abordó la particular geometría de la plaza y se tomó la decisión de utilizar un conjunto de herramientas que permitieran su modelado. En la introducción se pone en contexto técnico de las diferentes herramientas y los medios que nos permiten llevar acabo tal empresa. El software que destaca entre los medios utilizados es el programa Rhinoceros 5, que gracias a su flexibilidad y sencillez de uso permitió de forma intuitiva el modelado de los elementos más complejos. No obstante, por la carencia de información técnica salvo tres planimetrías y algún artículo académico en relación con la obra, se optó por la creación de diferentes hipótesis con las que lograr abordar las múltiples formas que el modelo requería.

Uno de los propósitos más ambiciosos que contenía el presente trabajo es el de capturar virtualmente por medio de fotogrametría los elementos que gracias al trabajo previo de investigación se localizaron repartidos por la ciudad de Valencia. Tras estudiar cómo realizarlo correctamente, se hicieron varias pruebas que dieron como resultado lo expuesto anteriormente en el trabajo, por no dilatar en exceso el tiempo de realización de éste. La dificultad que conllevaba el traslado de material técnico para realizar las fotografías pertinentes con una luminosidad adecuada hizo que finalmente se trabajase con el resultado de las primeras incursiones. Cabe destacar que con la toma de más fotografías y unas condiciones lumínicas mejores el resultado habría sido más óptimo. Como resultado de la puesta en práctica de estos métodos, se logró conocer más de la obra del arquitecto Francisco Javier Goerlich, y cómo la obra de la Tortada contenía materiales y piezas de gran belleza, que se reutilizaron para componer y construir la ciudad que hoy conocemos.

### **3. Conclusiones**

**4. Bibliografía**

Artola Castellets, B. (2013) Evolución urbanística plaza del Ayuntamiento de Valencia. Valencia (Spain). Disponible en: http:// rima.uv.es/ajax/file/oid/1214/fid/2915/01-2 Plaza Ayuntamiento de Valencia.doc.

Campos, J. (sin fecha) Computación - Informática Gráfica, http://computacion.unizar.es. Universidad de Zaragoza. Disponible en: http://computacion.unizar.es/asignaturas/informatica-grafica/ (Accessed: 11 October 2018).

Desconocido (2017) 'Arranca la revisión del Catálogo de Elementos Protegidos', Portal Web Ayuntamiento Madrid, 5 October. Disponible en: https://www.madrid.es/portales/munimadrid/es/Inicio/Actualidad/Noticias/Arranca-la-revision-del-Catalogode-Elementos-Protegidos/?vgnextfmt=default&vgnextoid=e0ab5a1872cee510VgnVCM1000001d4a900aRCRD&vgnextchann el=a12149fa40ec9410VgnVCM100000171f5a0aRCRD.

Estellés Ceba, J. J. (2009) La Plaza del Ayuntamiento. Escritos. Editado por MUVIM. Valencia.

Eugenio Viñas (sin fecha) 'The Boy Who Stole a Million': La película que retrató la Valencia oscura de 1960 se estrena medio siglo después - Cultur Plaza. Disponible en: https://valenciaplaza.com/pelicula-valencia-1960-the-boy-who-stole-a-million (Accessed: 24 August 2018).

Ferrandiz López, R. (2016) 'El proyecto de arquitectura en Unreal 3D para inmersión virtual. Caso 1: El pabellón Mies', Universidad Técnica de Valencia, pp. 1–46. Disponible en: https://riunet.upv.es/handle/10251/71118.

García Codoñer, Á. et al. (2007) 'El Palacio de la Exposición de Valencia. Estudios previos para su rehabilitación', Arché. Valencia (Spain), (2), pp. 167–172. Disponible en: https://riunet.upv.es/bitstream/handle/10251/32262/2007\_02\_167\_172. pdf?sequence=1 (Accessed: 6 October 2018).

Huguet Chanzá, J. (2013) Plaza del Ayuntamiento 1890-1962. Editado por Ayuntamiento de Valencia and D. de Cultura. Valencia (Spain): AJUNTAMENT DE VALÈNCIA.

jdiezarnal.com (sin fecha) Escultura urbana, jdiezarnal.com. Escultura Urbana. Disponible en: http://www.jdiezarnal.com/ valenciaesculturapublica.html#conchapiquer (Accessed: 7 October 2018).

Lagardera, J. (2016) Javier Goerlich | La huella de 150 valencianos, Las Provincias. Disponible en: http://150valencianos. lasprovincias.es/javier-goerlich/ (Accessed: 11 October 2018).

Lillo Giner, S., Rodrigo Molina, A. and Giner García, M. I. (2013) 'Estudio geométrico y morfológico del Puente del Mar de Valencia a través de sus representaciones gráficas', EGA. Revista de expresión gráfica arquitectónica. Universitat Politècnica de València, 18(22), pp. 164–173. doi: 10.4995/ega.2013.1682.

Medina, M. Á. (2017) Demolida la Casa Guzmán, obra maestra de Alejandro de la Sota, EL PAÍS. Disponible en: https://elpais. com/cultura/2017/01/13/actualidad/1484317921\_203737.html (Accessed: 11 October 2018).

Peraita, V. (2018) 'Derriban en Rocafort el chalet de Reig, que diseñó en 1930 el arquitecto Gómez Davó', Levante EMV, July. Disponible en: www.levante-emv.com/horta/2018/08/14/derriban-rocafort-chalet-reig-diseno/1756021.html.

# **4. Bibliografía**

Puche, F. P. (2011) 'Adiós, «tortada», adiós. Las Provincias', Las Provincias. Disponible en: http://www.lasprovincias. es/v/20111007/comunitat/adios-tortada-adios-20111007.html (Accessed: 28 March 2018).

de Soto Arándiga, C. (2012) 'Arquitectos y arquitecturas modernista en la ciudad de Valencia 1900-1915', RACV Digital, p. 20.

## **4.2. Índice de imágenes**

Figura 1. Fotografía aérea de Plaza del Ayuntamiento de Valencia. Año 2012. Disponible en: <https://valenciablancoynegro.blogspot.com/>[Acceso el 26 de julio de 2018].

 Figura 2. Fotografía de Plaza del Ayuntamiento de Valencia. Año 2015. Disponible en: <https://valenciablancoynegro.blogspot.com/>[Acceso el 26 de julio de 2018].

Figura 3. Fotografía de Plaza del Ayuntamiento de Valencia. Año 2018. Disponible en: <http://plazadelayuntamiento.blogspot.com/>[Acceso el 14 de Abril de 2018].

Figura 4. Fotografía aérea de Plaza del Ayuntamiento de Valencia. Año 1958 . Disponible en: <https://valenciablancoynegro.blogspot.com/>[Acceso el 26 de julio de 2018].

Figura 5. Fotografía aérea de Plaza del Ayuntamiento de Valencia. Año 1950. Disponible en: <http://plazadelayuntamiento.blogspot.com/>[Acceso el 1 de Abril de 2018].

Figura 6. Fotografía aérea de Plaza del Ayuntamiento de Valencia. Año 1960.

Figura 7. Fotografía Archivo histórico de Valencia. Disponible en: <https://www.museosymonumentosvalencia. com/>[Acceso el 10 de Abril de 2018].

Figura 8. Fotografía del interior del archivo histórico de Valencia. Disponible en: <https://www.museosymonumentosvalencia.com/>[Acceso el 14 de Abril de 2018].

Figura 9. Fotografía de la memoria hallada en el Archivo Historico de Valencia. Disponible en: <http://plazadelayuntamiento.blogspot.com//>[Acceso el 10 de Abril de 2018].

Figura 10. Fotografía del subsuelo de la "Tortada". Año 1951.Disponible en: <http://plazadelayuntamiento. blogspot.com/>[Acceso el 12 de Abril de 2018].

Figura 11. Fotografía de la demolición de la Tortada. Año 1961. Disponible en: <http://plazadelayuntamiento. blogspot.com/>[Acceso el 12 de Abril de 2018].

Figura 12. Captura de la simulación de NutsNuts apartamento. Producción propia.

*Técnicas de Visualización Avanzada para la recuperación del Patrimonio desaparecido.*  50 51 *El proyecto de Goerlich para la Plaza del Ayuntamiento de Valencia.*

# **4. Bibliografía**

Figura 13. Fotografía de la Plaza del Ayuntamiento. Año 1933. Disponible en: <https://spacesorderandarchitecture.wordpress.com/2017/04/10/748/>[Acceso el 15 de Abril de 2018]

Figura 14. Plano histórico. Convento de San Francisco. Disponible en: <https://spacesorderandarchitecture. wordpress.com/2017/04/10/748/>[Acceso el 15 de Abril de 2018].

Figura 15. Convento de San Francisco bajo la nieve. 1885. Disponible en: <http://plazadelayuntamiento.blogspot.com/>[Acceso el 15 de Abril de 2018].

Figura 16. Cartografía con nueva distribución del espacio de la plaza. Disponible en: <https://spacesorderandarchitecture.wordpress.com/2017/04/10/748/>[Acceso el 15 de Abril de 2018].

Figura 17. Vista aérea de la plaza pre-Tortada con los puestos de flores. Disponible en: <http://plazadelayuntamiento.blogspot.com/>[Acceso el 11 de Junio de 2018].

Figura 18. Plaza del Ayuntamiento de Valencia. Año 1940. Disponible en: <http://plazadelayuntamiento.blogspot.com/>[Acceso el 14 de Abril de 2018].

Figura 19. Fotografía de la Plaza Emilio Castelar antes de la reforma. Año1931.

Figura 20. Vista aérea de la Plaza realizada por Enrico Pezzi. Disponible en: <http://plazadelayuntamiento.blogspot.com/>[Acceso el 11 de Junio de 2018].

Figura 21. Puestos de las floristas en el sótano de la obra.Disponible en: <http://plazadelayuntamiento.blogspot. com/>[Acceso el 11 de Junio de 2018].

Figura 30. Captura del software Rhinoceros 5. Disponible en: <https://discourse.mcneel.com/t/modeling-iron-man-helmet-rhinoceros-tutorials/42827/>[Acceso el 26 de julio de 2018].

Figura 22. Fotografía de la riada en el año 1957. Disponible en: <http://plazadelayuntamiento.blogspot. com/>[Acceso el 15 de Abril de 2018].

Figura 23. Fotografía del derribo de "la Tortada". Disponible en: <http://plazadelayuntamiento.blogspot. com/>[Acceso el 14 de Abril de 2018].

Figura 24. Fotografía de la mascleta encima de la "Tortada". Año 1952. Disponible en: <http://plazadelayuntamiento.blogspot.com/>[Acceso el 14 de Abril de 2018].

Figura 25. Fotografía de unafamilia disfrutando de un día en la plaza. Año 1950. Disponible en: <http://plazadelayuntamiento.blogspot.com/>[Acceso el 14 de Abril de 2018].

Figura 26. Fotografía del derribo de "la Tortada". Año 1962. Disponible en: <http://plazadelayuntamiento.blogspot.com/>[Acceso el 14 de Abril de 2018].

Figura 27. Whirlwind. Año 1955. Disponible en: <https://www.wired.com/2010/03/0308doug-ross-director-tape//>[Acceso el 26 de julio de 2018].

Figura 28. Primer ordenador con software CAD. Año 1957. Disponible en: <https://medium.com>[Acceso el 20 de julio de 2018].

Figura 29. Radar CH, primer software BIM. Año 1984. Disponible en: <https://www.archdaily. com/302490/a-brief-history-of-bim/50be3c5cb3fc4b4fe60000eb-a-brief-history-of-bim-image>[Acceso el 20 de julio de 2018].

Figura 31. Captura del software Unreal Engine 4. Disponible en: < https://ucarecdn.com/>[Acceso el 26 de julio de 2018].

Figura 32.Captura del software PhotoScan Agisoft. Disponible en: <https://www.wired.com/2010/03/ 0308doug-ross-director-tape/>[Acceso el 26 de julio de 2018].

Figura 33. Fotografía de Javier Goerlich Lleó. Disponible en: <https://dalcasser.wordpress. com/2013/03/25/1800/>[Acceso el 15 de Abril de 2018].

Figura 34. Perspectiva del proyecto de la plaza Emilio Castelar, "La Tortada", 1931.

Figura 36. Foto aérea de la Tortada. Disponible en: <http://plazadelayuntamiento.blogspot.com/>[Acceso el 14 de Abril de 2018].

Figura 37. Comienzos de la construcción de la Tortada. Disponible en: <http://plazadelayuntamiento.blogspot. com/>[Acceso el 5 de Junio de 2018].

Figura 38. Antiguos puestos de floristas en superficie. Disponible en: <http://plazadelayuntamiento.blogspot. com/>[Acceso el 5 de Junio de 2018].

Figura 39. Postal de las floristas en el subsuelo e la "Tortada". Disponible en: <http://plazadelayuntamiento. blogspot.com/>[Acceso el 15 de Abril de 2018].

Figura 40. Fotografía aérea de la Tortada, archivo de José Huguet.

Figura 41. Foto durante la construcción de la "Tortada". Disponible en: <http://plazadelayuntamiento.blogspot.

*Técnicas de Visualización Avanzada para la recuperación del Patrimonio desaparecido.*  52 53 *El proyecto de Goerlich para la Plaza del Ayuntamiento de Valencia.*

# **4. Bibliografía**

com/>[Acceso el 5 de Junio de 2018].

Figura 42. Fotografía de la plaza terminada y en pleno rendimiento.

Figura 43. Entrevista al arquitecto Fco. Goerlich en el Mundo Gráfico. Disponible en: <http://plazadelayuntamiento.blogspot.com/>[Acceso el 5 de Junio de 2018].

Figura 44. Fotografía desde el antepecho del atrio del subsuelo de la "Tortada".

Figura 45. Fotografía anónima donde se puede observar el pavimento de pavés.

Figura 46. Fotografía de la fuente del subsuelo de la "Tortada". Disponible en: <http://plazadelayuntamiento. blogspot.com/>[Acceso el 5 de Junio de 2018].

Figura 47. Foto aérea de Valencia. Año 1939.

Figura 48. Fotografía del Puente del Real. Año 1932. Disponible en: <https://http://valenciadesaparecida.blogspot.com/>[Acceso el 14 de Abril de 2018].

Figura 49. Fotografía del Puente del Real. Año 2013.Disponible en: <https://http://valenciadesaparecida.blogspot.com/>[Acceso el 14 de Abril de 2018].

Figura 50. Fotografía de las Torres de Serrano. Año 1932. Disponible en: <https://http://valenciadesaparecida. blogspot.com/>[Acceso el 18 de Abril de 2018].

Figura 51. Fotografía de las Torres de Serrano. Año 2011. Disponible en: <https://http://valenciadesaparecida. blogspot.com/>[Acceso el 18 de Abril de 2018].

Figura 52. Fotografía de la fuente en la rotonda de la Zaidia. 2018. Producción propia.

Figura 53. Fotografía del monumento a los "maulets" en la Av. Reino de Valencia. 2018. Producción propia.

Figura 54. Fotografía del puente del mar, Valencia. 2018. Producción propia.

Figura 55. Fotografía de imágenes y planos trabajados en el desarrollo del trabajo.Producción propia.

Figura 56. Fotografía de imágenes y planos trabajados en el desarrollo del trabajo.Producción propia.

Figura 57. Fotografía de imágenes y planos trabajados en el desarrollo del trabajo.Producción propia.

Figura 58. Planta escaneada de la Tortada de Goerlich. Topográfico. Producción propia. Figura 59. Planta general de la "Tortada", con escala 1/200. Producción propia. Figura 60. Planta del subsuelo de la "Tortada", con escala 1/100. Producción propia. Figura 61. Sección de la reforma de plaza del Caudillo, con escala 1/200. Producción propia. Figura 62. Sección del subsuelo de la "Tortada", con escala 1/50. Producción propia. Figura 63. Captura del modelo, volumetria del entorno. Producción propia. Figura 64. Planta, alzado y secciones del puente del Mar. Disponible en: <https://polipapers.upv.es/index.php/ EGA/article/view/1682/0/>[Acceso el 5 de Junio de 2018]. Figura 65. Captura del modelo, volumetria del entorno con la plataforma y escaleras.Producción propia. Figura 66. Captura del modelo, volumetria del subsuelo. Producción propia. Figura 67. Captura del modelo, volumetria del subsuelo. Producción propia. Figura 68. Captura del modelo, volumetria del subsuelo. Producción propia. Figura 69. Captura del modelo, volumetria del subsuelo mas balaustrada. Producción propia. Figura 70. Captura del modelo, volumetria general. Producción propia. Figura 71. Captura del modelo, imagen de referencia, trabajando un "pináculo". Producción propia. Figura 72. Captura del modelo, pináculo. Producción propia. Figura 73. Captura del modelo, fuente sur-este. Producción propia. Figura 74. Captura del modelo, banco. Producción propia. Figura 75. Fotografía de la fuente Sur-este. Disponible en: <http://plazadelayuntamiento.blogspot.com/>[Acceso el 5 de Junio de 2018]. Figura 76. Fotografía de la plaza nevada y los bancos.

Figura 77. Fotografía de detalle de las letras del mercado de las flores.Disponible en: <http://plazadelayuntamiento.blogspot.com/>[Acceso el 5 de Junio de 2018].

*Técnicas de Visualización Avanzada para la recuperación del Patrimonio desaparecido.*  54 55 *El proyecto de Goerlich para la Plaza del Ayuntamiento de Valencia.*

# **4. Bibliografía**

Figura 78. Fotografía del remate de la fuente principal. Figura 79. Fotografía del remate de la fuente principal. Figura 80. Tratamiento de las imagenes en "CameraRaw". Producción propia. Figura 81. Proceso de alineación de las imágenes en PhotoScan. Producción propia. Figura 82. Resultado del proceso de re-conversión en PhotoScan. Producción propia. Figura 83. Axonometria explotada del resultado del conjunto del modelado. Figura 84. Detalle del modelado. Producción propia. Figura 85. Detalle del modelado. Producción propia. Figura 86. Detalle del modelado. Producción propia. Figura 87. Fotografía de la escalinata del puente del Mar. Material de mármol. Producción propia. Figura 88. Captura de la creación de texturas en PixPlant. Piedra gastada. Producción propia. Figura 89. Captura de la creación de texturas en PixPlant. Pavimento de la Tortada. Producción propia. Figura 90. Captura del modelado importado en 3dMax. Producción propia. Figura 90. Captura del modelado importado en 3dMax. Compactación de elementos. Producción propia. Figura 91. Captura del modelado importado en 3dMax. Mapeados aplicados. Producción propia. Figura 92. Captura de creación de materiales en Unreal Engine 4. Producción propia. Figura 92. Captura de creación del MainMenu en Unreal Engine 4. Producción propia. Figura 93. Resultado del proceso de ambientación en Unreal Engine. Producción propia. Figura 94. Resultado del proceso de ambientación en Unreal Engine. Producción propia. Figura 95. Resultado del proceso de ambientación en Unreal Engine. Producción propia.

Figura 96. Resultado del proceso de ambientación en Unreal Engine. Producción propia.

![](_page_28_Picture_1.jpeg)

### **Anexo-Resultado. Inmersión virtual (enlace web) Anexo - Planimetrias recuperadas del archivo histórico**

![](_page_29_Picture_7.jpeg)

*Técnicas de Visualización Avanzada para la recuperación del Patrimonio desaparecido.*  58 59 *El proyecto de Goerlich para la Plaza del Ayuntamiento de Valencia.* Resultado final. Vista a la fuente desde encima de la plataforma de la "Tortada".

![](_page_29_Picture_9.jpeg)

![](_page_29_Picture_10.jpeg)

![](_page_29_Picture_1.jpeg)

https://drive.google.com/drive/ folders/1SoA1jhpPKoThvLBdtRnNn4mhA3Cdpz\_

![](_page_29_Picture_3.jpeg)

Resultado final. Vista a la fuente del mercado de las flores en el subsuelo

![](_page_29_Picture_5.jpeg)

Resultado final. Vista aérea de la tortada

Planimetria del archivo histórico. Planta general a escala 1/500.

![](_page_29_Picture_11.jpeg)

Planimetria del archivo histórico. Planta de la colectora a escala 1/100.

![](_page_29_Picture_13.jpeg)

Planimetria del archivo histórico. Sección del subsuelo a escala 1/50.

![](_page_29_Picture_14.jpeg)

Planimetria del archivo histórico. Planta del subsuelo a escala 1/100.

Planimetria del archivo histórico. Planta general a escala 1/100.